#### FIWARE tutorial – First steps Budapest, Hungary, 26<sup>th</sup> November 2014

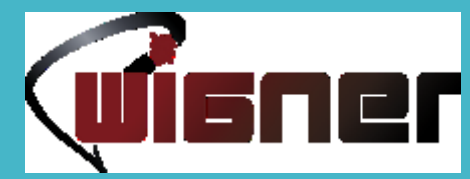

Sándor Laki, József Stéger, Gergő Gombos Wigner Research Centre for Physics *Contact: laki.sandor@wigner.mta.hu*

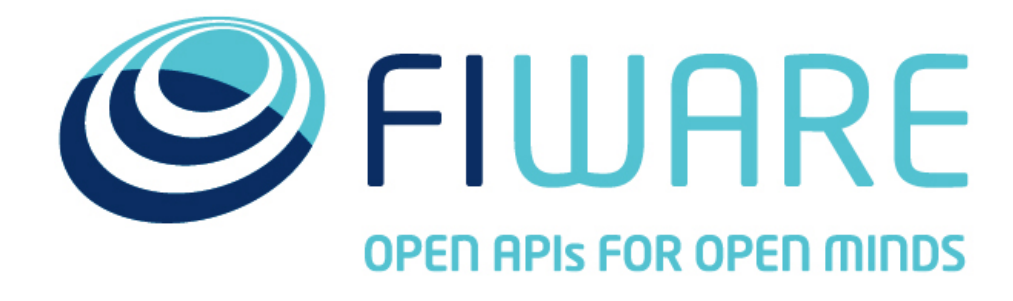

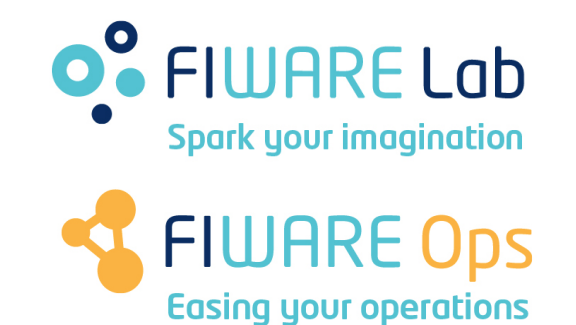

[http://fiware.org](http://www.fi-ware.org) [http://lab.fiware.org](http://lab.fi-ware.org)

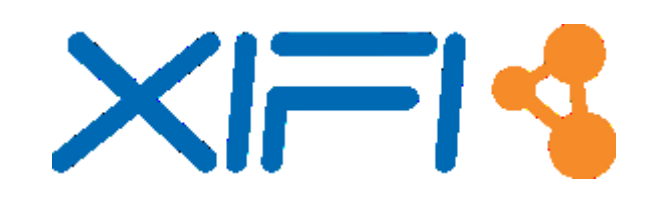

#### **Understanding FIWARE (Open Standard Platform) (advanced OpenStack-based Cloud + rich library of Generic Enablers)**

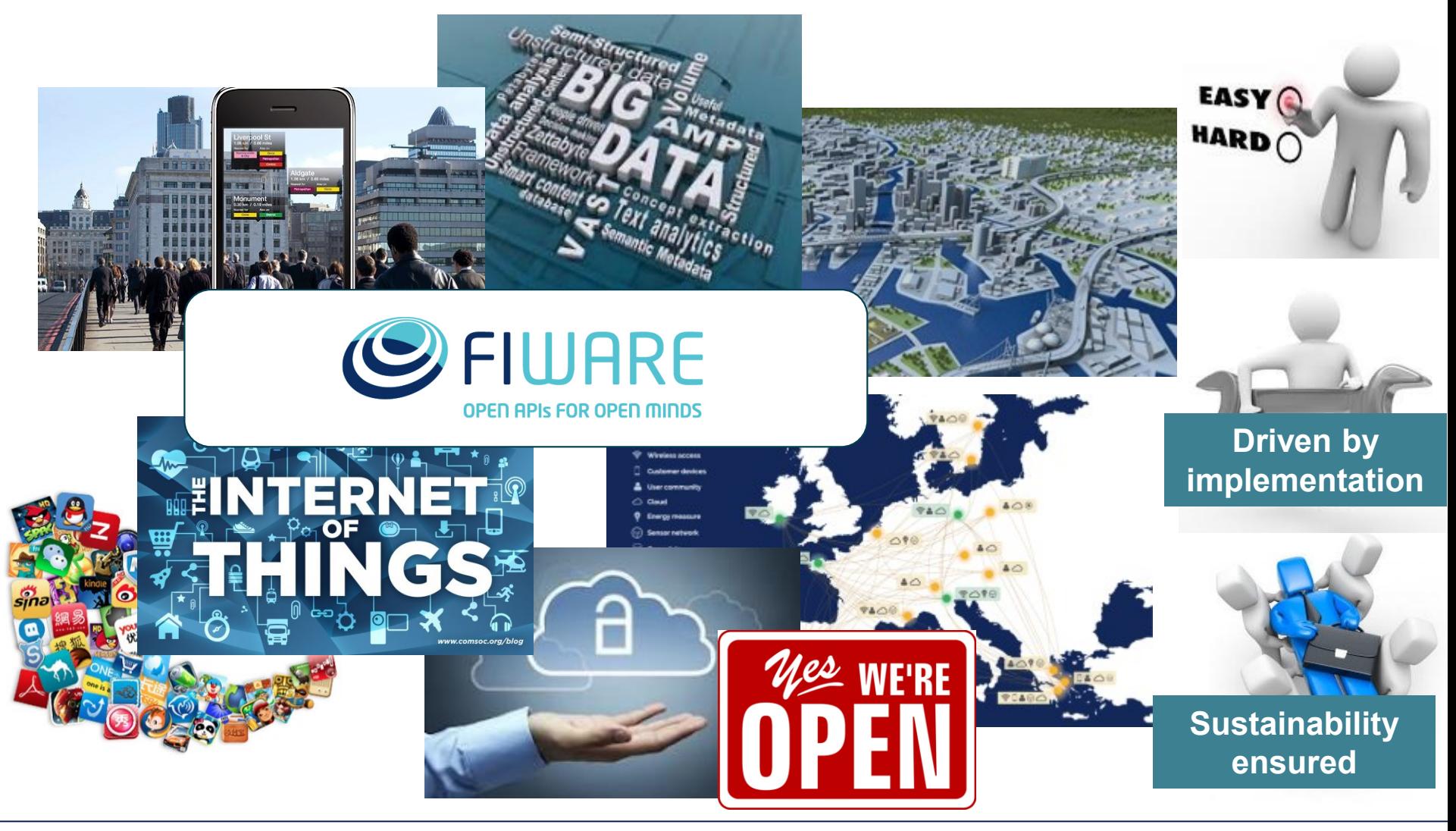

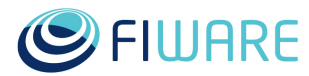

# **FIWARE Generic Enablers (GEs)**

- A FIWARE Generic Enabler (GE):
	- set of general-purpose **platform functions** available through **APIs**
	- Building with other GEs a **[FIWARE Reference Architecture](http://forge.fi-ware.eu/plugins/mediawiki/wiki/fiware/index.php/FI-WARE_Architecture)**
- **[FIWARE GE Specifications](http://forge.fi-ware.eu/plugins/mediawiki/wiki/fiware/index.php/Summary_of_FI-WARE_Open_Specifications) are open** (public and royalty-free)
- **FIWARE GE implementation (FIWARE GEi):**
	- **Platform product that implements a given GE Open Spec**
	- **There might be multiple compliant GEis of each GE Open Spec**
- **One open source reference implementation** of each FIWARE GE (**FIWARE GEri**):
	- Well-known open source license
	- Publicly available **[Technical Roadmap](http://forge.fi-ware.eu/plugins/mediawiki/wiki/fiware/index.php/FI-WARE_Technical_Roadmap)** updated in every release
- Available FIWARE GEis, GEris and incubated enablers are published on the **[FIWARE Catalogue](http://catalogue.fi-ware.eu/)**

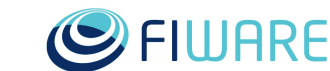

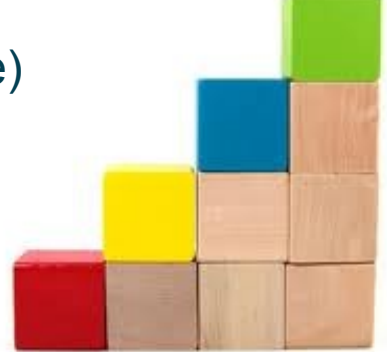

# **FIWARE major differential features**

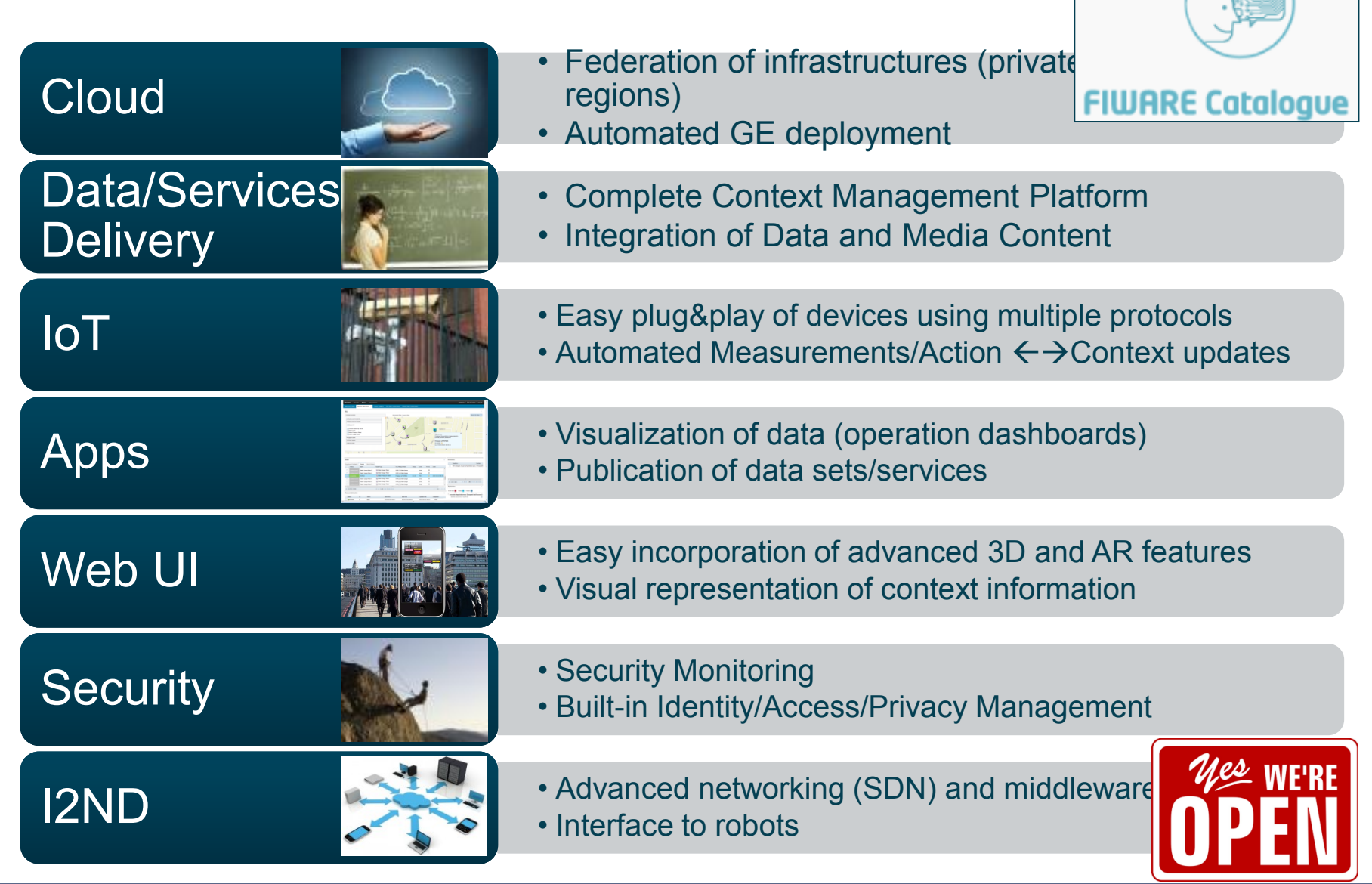

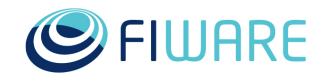

### **Ecosystem and platform: two tied concepts**

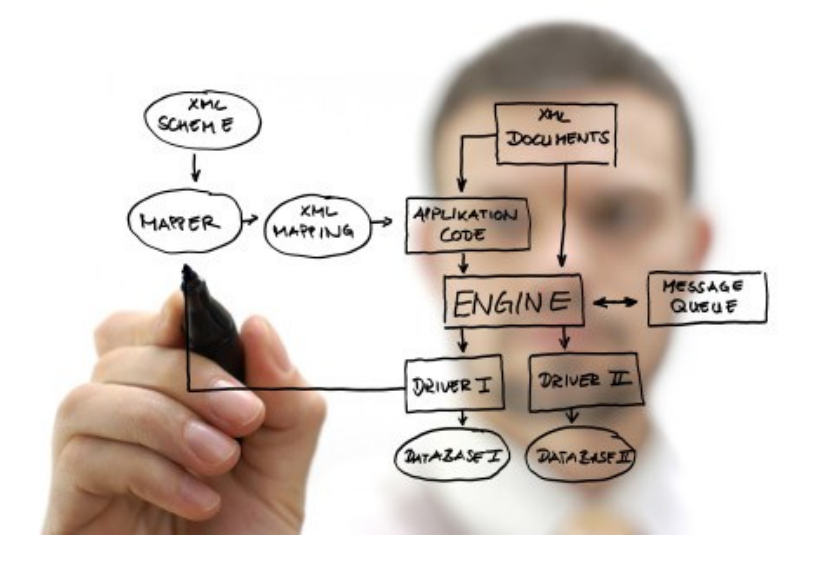

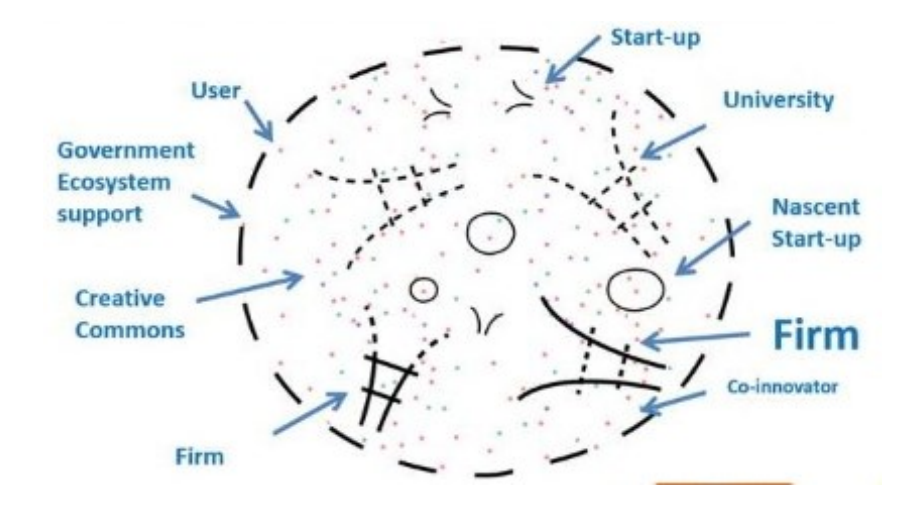

#### **Open Standard Platform**

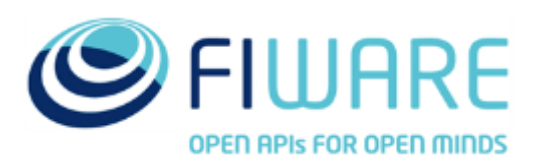

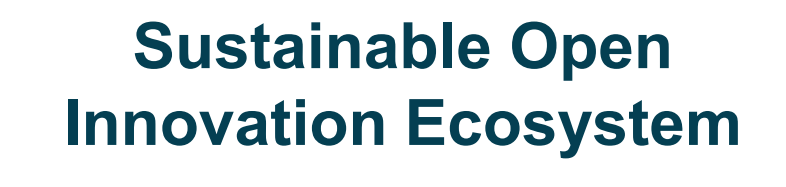

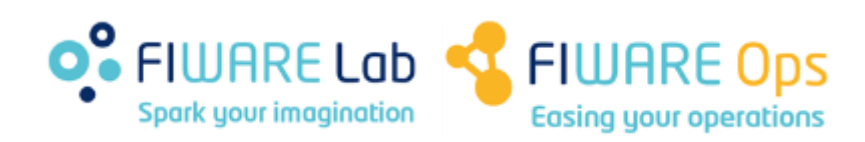

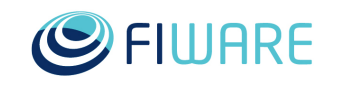

# **Extending the FIWARE Lab offering for service providers and developers**

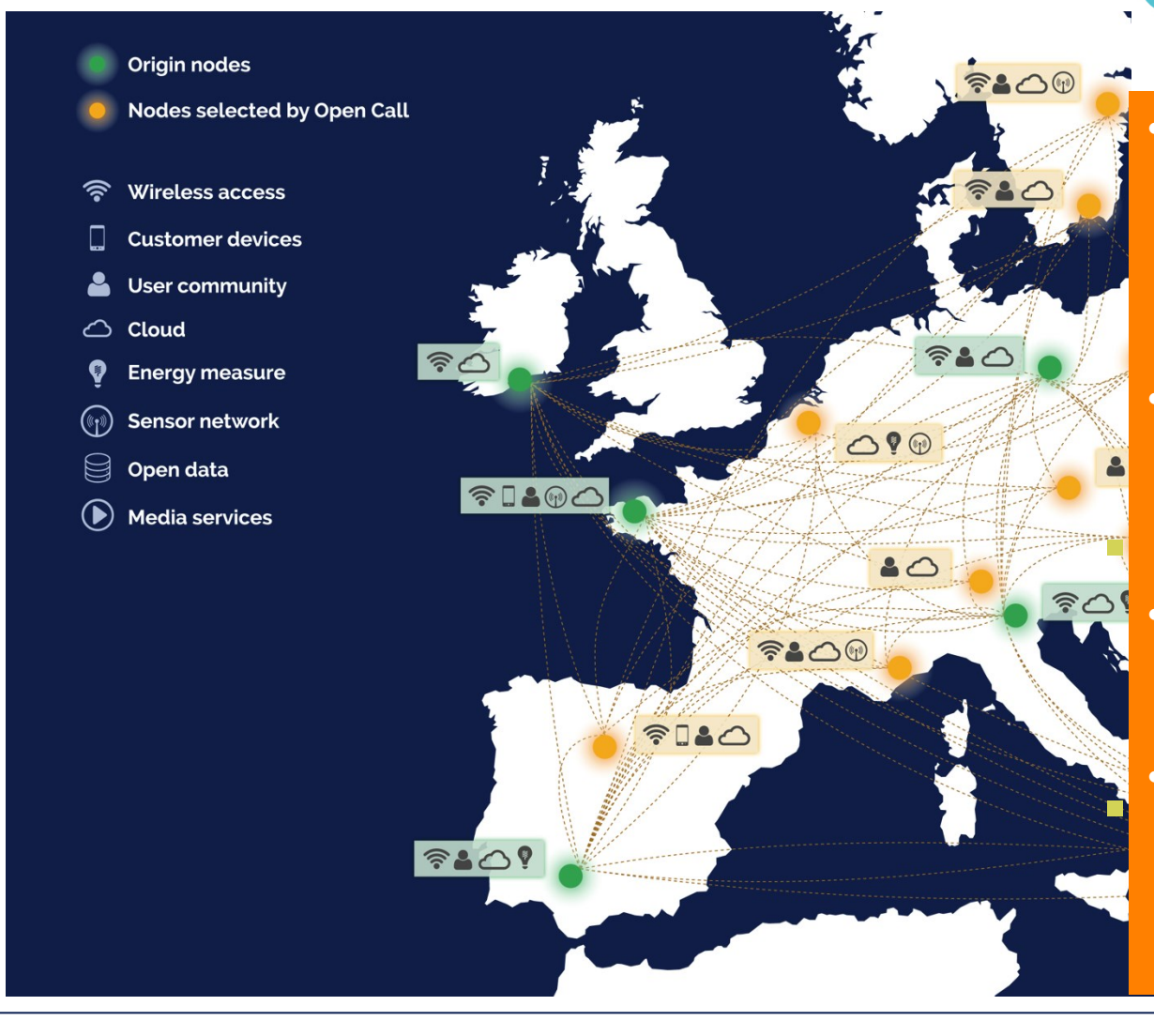

**O**<sup>2</sup> FIWARE Lab **Spark your imagination** 

- 12 nodes in Europe providing up to 3000+ cores, 16TB+ Ram, 750TB+ HD
- 4,2 M€ promotion campaign • Creation of nodes in Mexico (1000+ cores) and Brazil
	- Level 1 and Level 2  $\frac{1}{2}$  support for the ne • Chambers of Commerce support for the nodes
- $R_{\text{h}^{\text{out}}\text{case}}$ ■ onoweases for<br>■ developers,  $\frac{1}{2}$ infrastructures, smart • Showcases for businesses

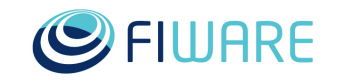

**A live instance of FIWARE available to developers for free experimentation**

**Not only platform, tools…this is powered by data!**

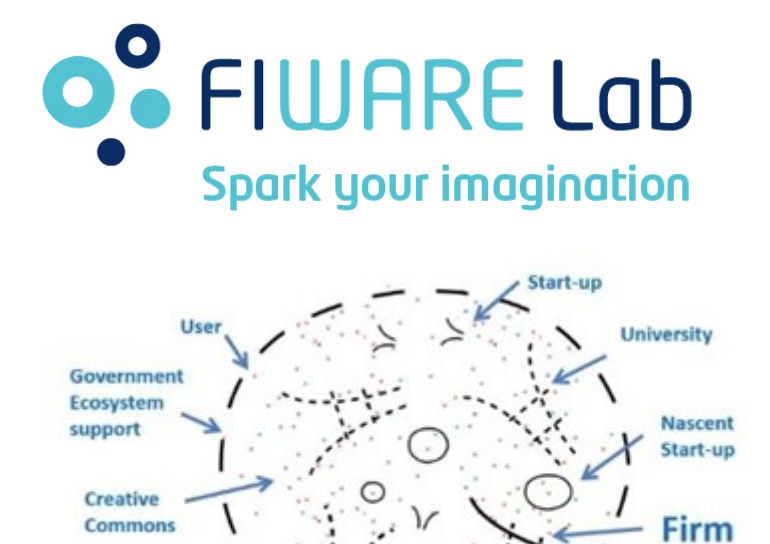

Firm

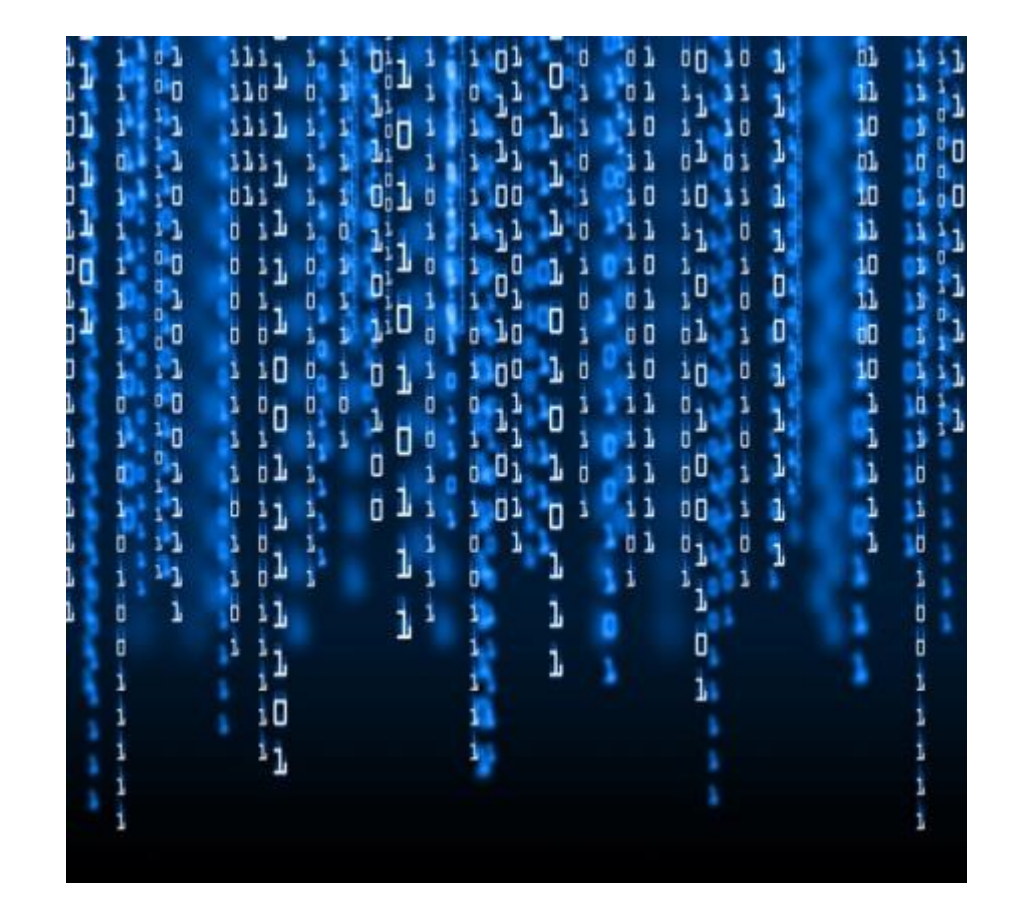

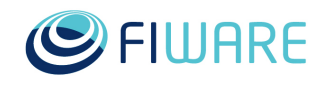

Co-innovator

#### **Modularity; integration with legacies Domain-specific platforms = FIWARE + specific enablers**

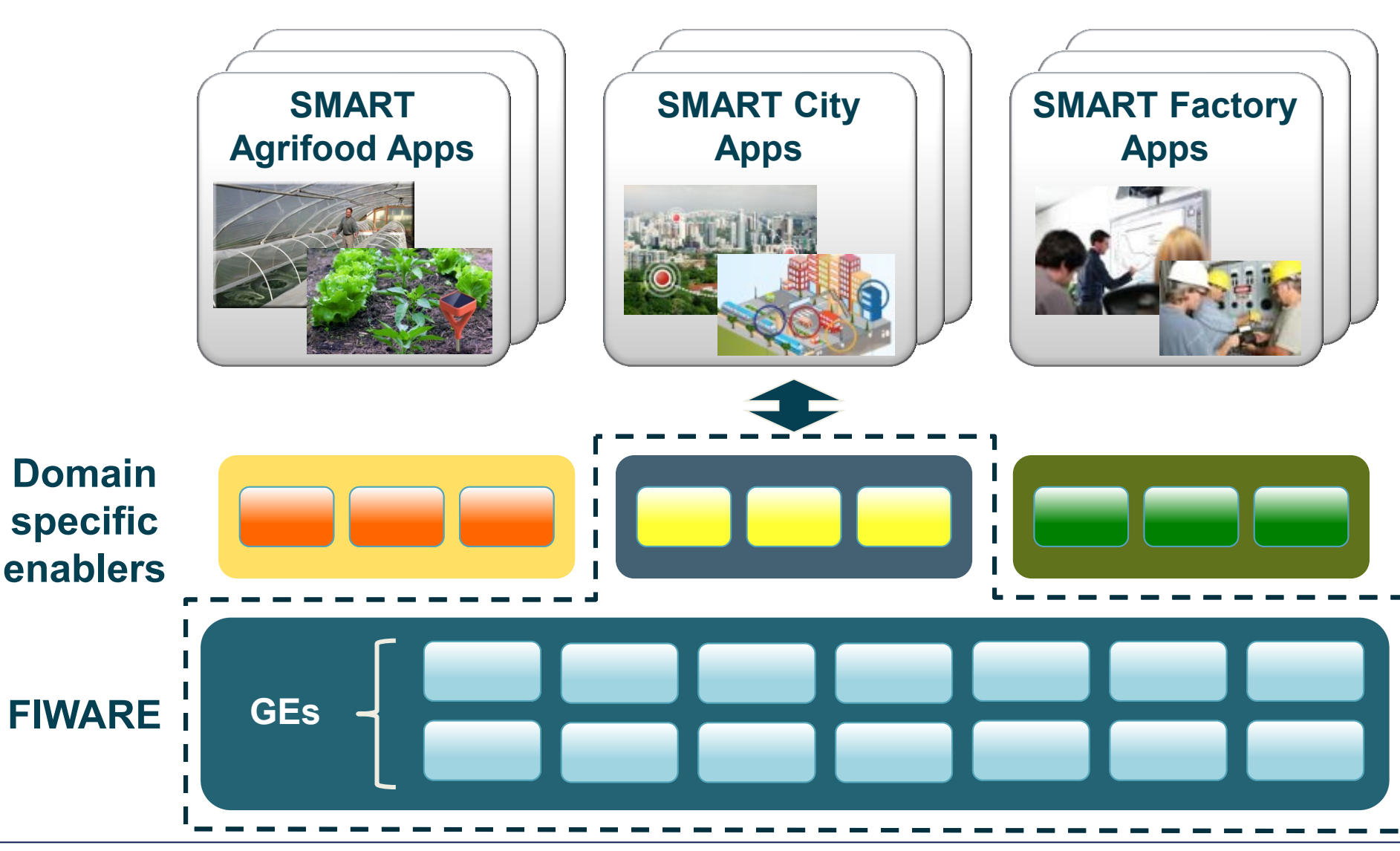

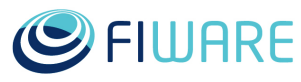

# **FIWARE – Getting started**

- Cloud portal: [https://cloud.lab.fi-ware.org](https://cloud.lab.fi-ware.org/)
- GE/GEri catalogue:<http://catalogue.fi-ware.org/enablers>
- Open data sources:<https://data.lab.fi-ware.org/>
- Mashup framework: [https://mashup.lab.fi-ware.org](https://mashup.lab.fi-ware.org/)
- FIWARE Academy: <http://edu.fi-ware.org/>
- SE catalogues:
	- E-Health: <http://catalogue.fi-star.eu/enablers>
	- Media & content: <http://mediafi.org/catalogue/>
	- Transport and agrifood FISPACE:<http://dev.fispace.eu/doc/wiki/Home>
	- Manufacturing: [http://www.fitman-fi.eu/phase-iii-package/information-for-phase-iii](http://www.fitman-fi.eu/phase-iii-package/information-for-phase-iii-bidders)[bidders](http://www.fitman-fi.eu/phase-iii-package/information-for-phase-iii-bidders)
	- Smart Energy: <http://finesce.github.io/>

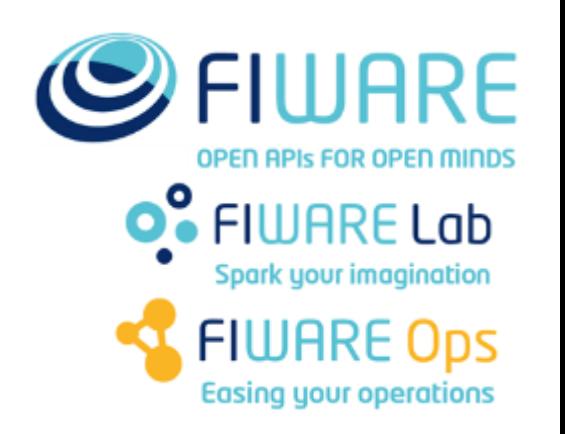

**L1 help desk: fiware-lab-help@lists.fi-ware.org**

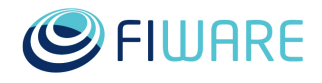

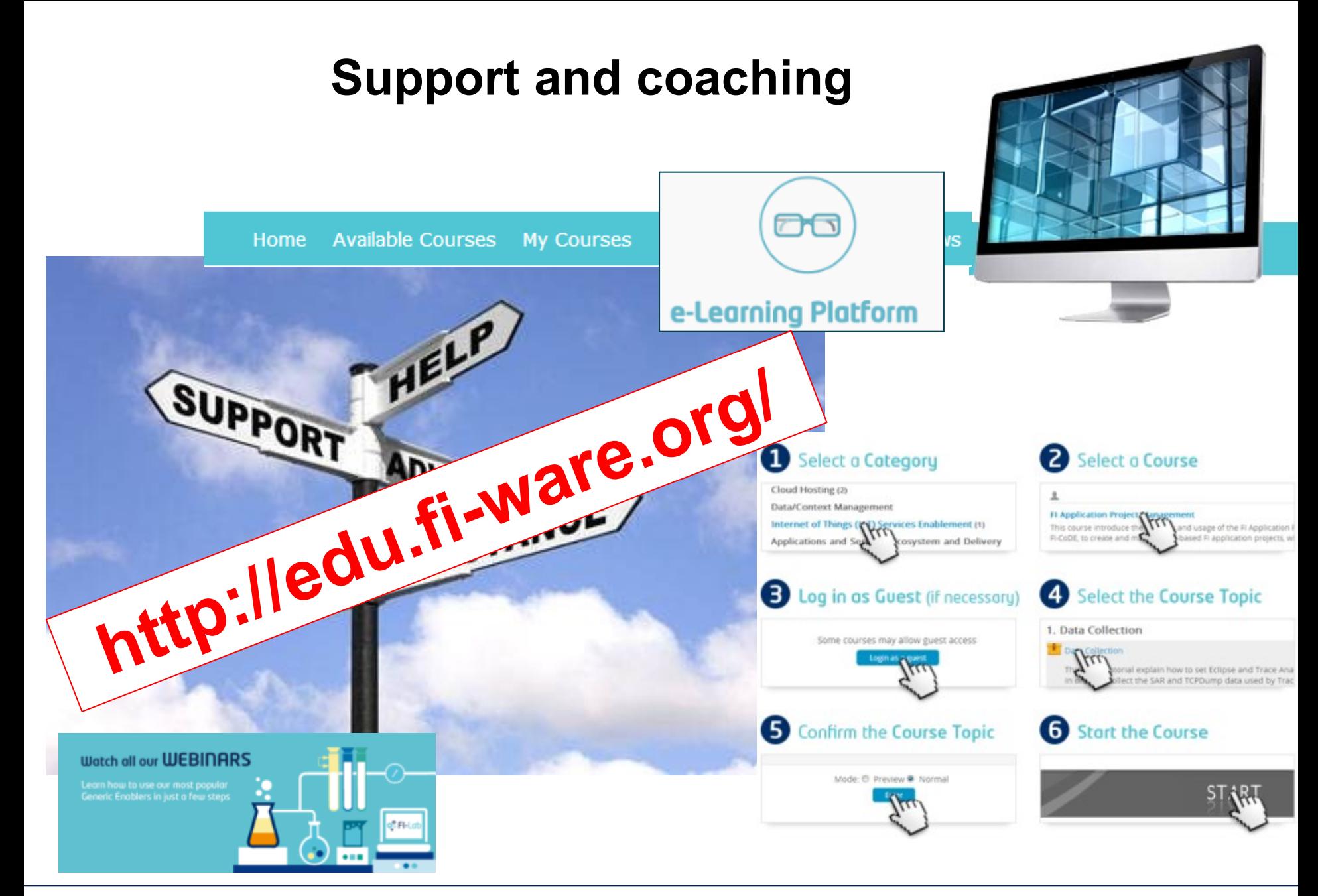

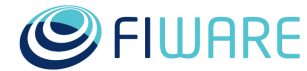

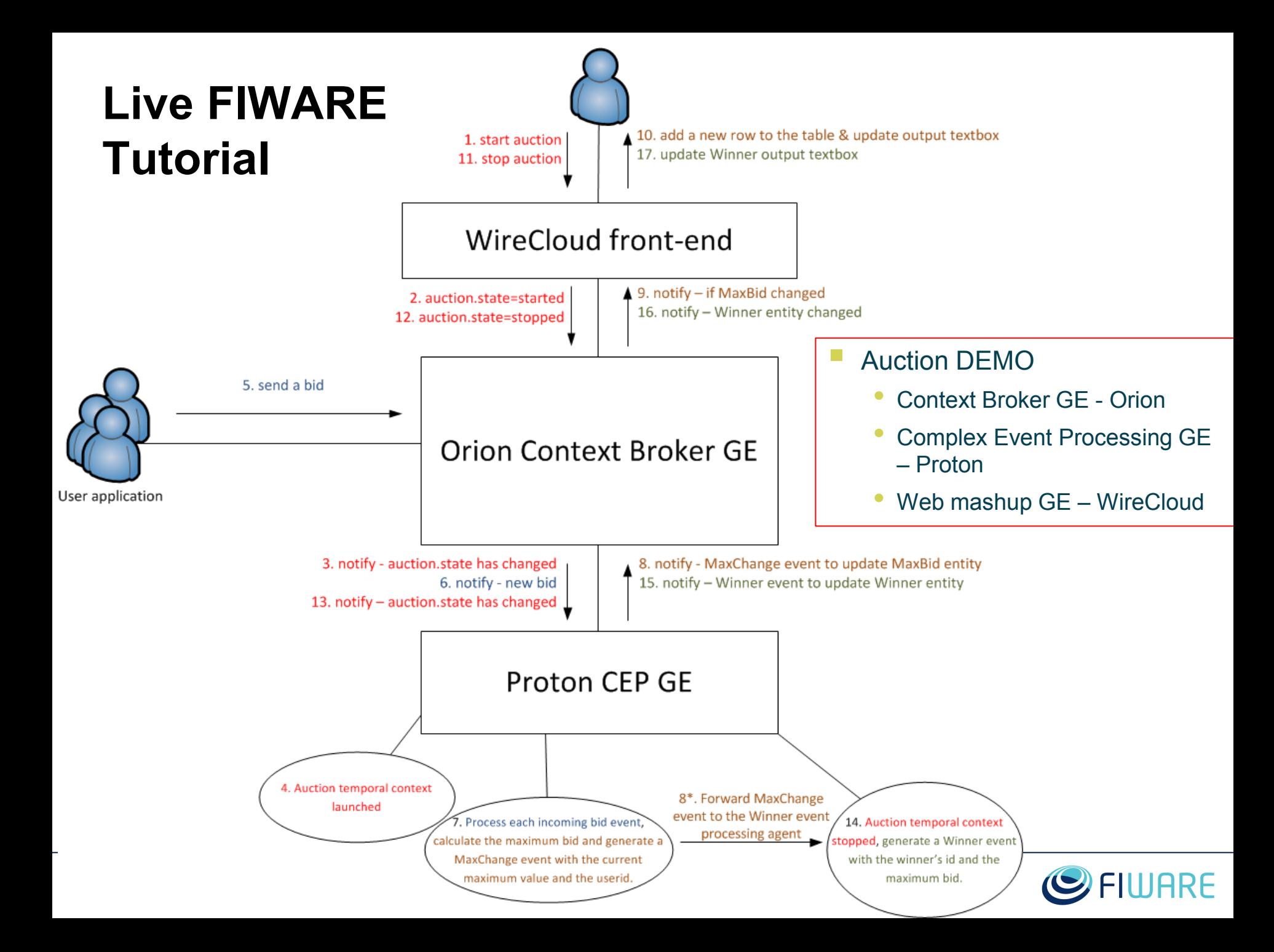

LET'S GO TO...

# **FIWARE Lab (http://lab.fiware.org)**

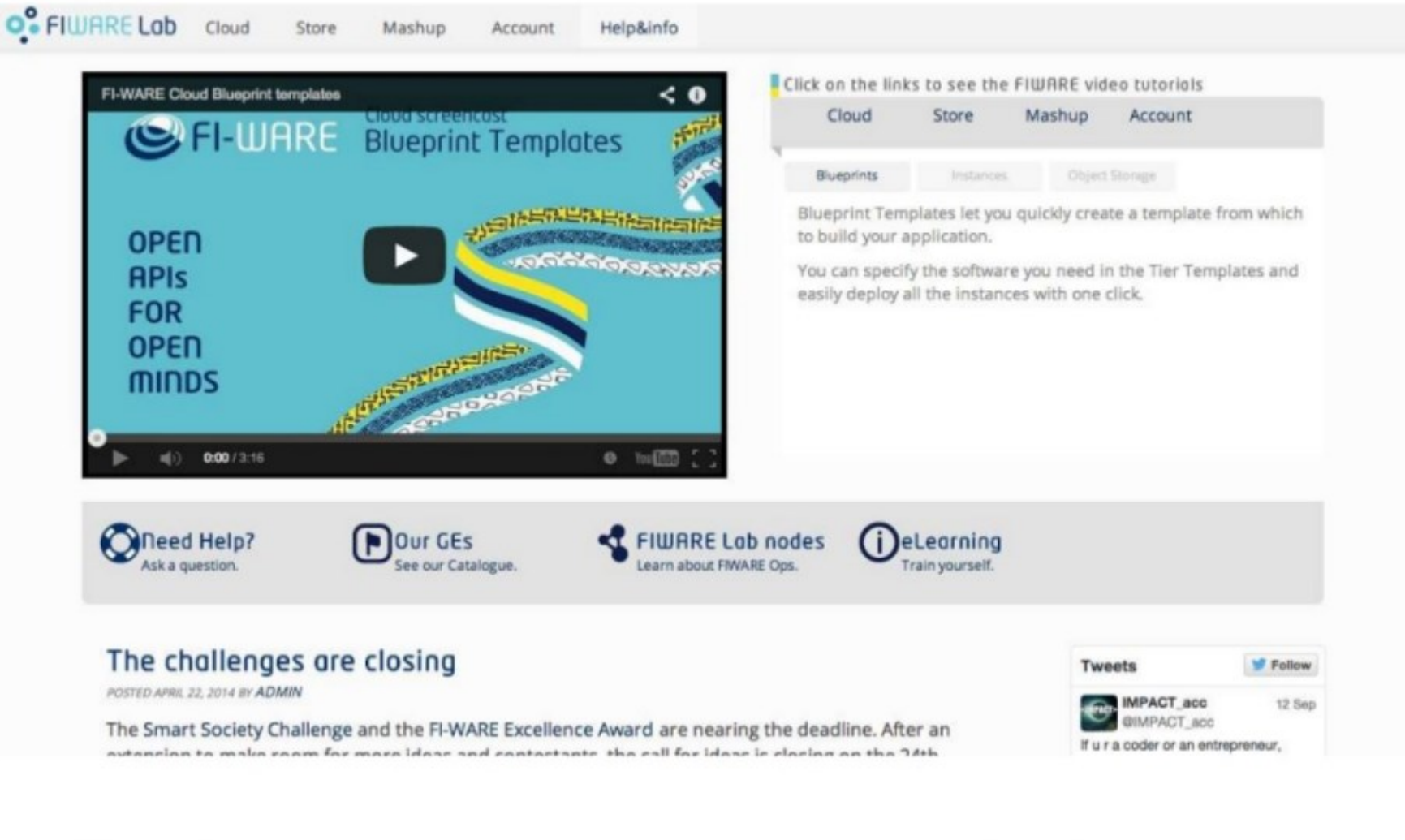

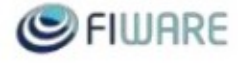

5

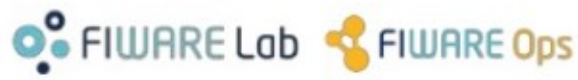

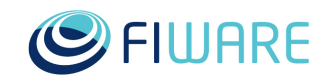

#### **STEP 1:**

#### **VM provisioning**

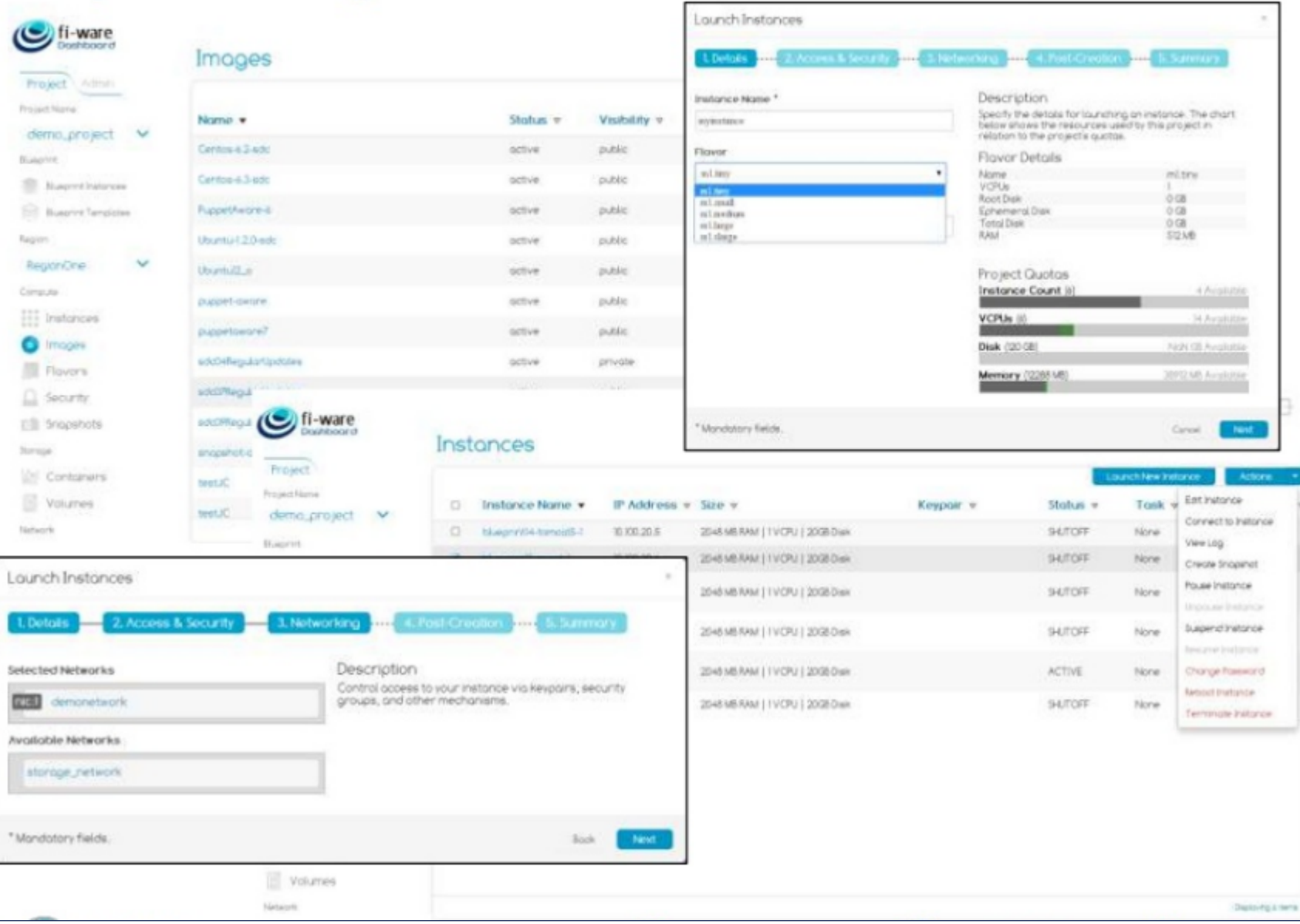

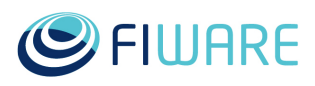

### **Orion Context Broker GEri**

- Context Management in FI-WARE is about management of Context data ۰ (aka Context Information)
- Context Information is always relevant to "entities", although entities can ٠ be anything (applications, users, things, ...)
- Orion Context Broker intermediates between context producers and  $\bullet$ context consumers

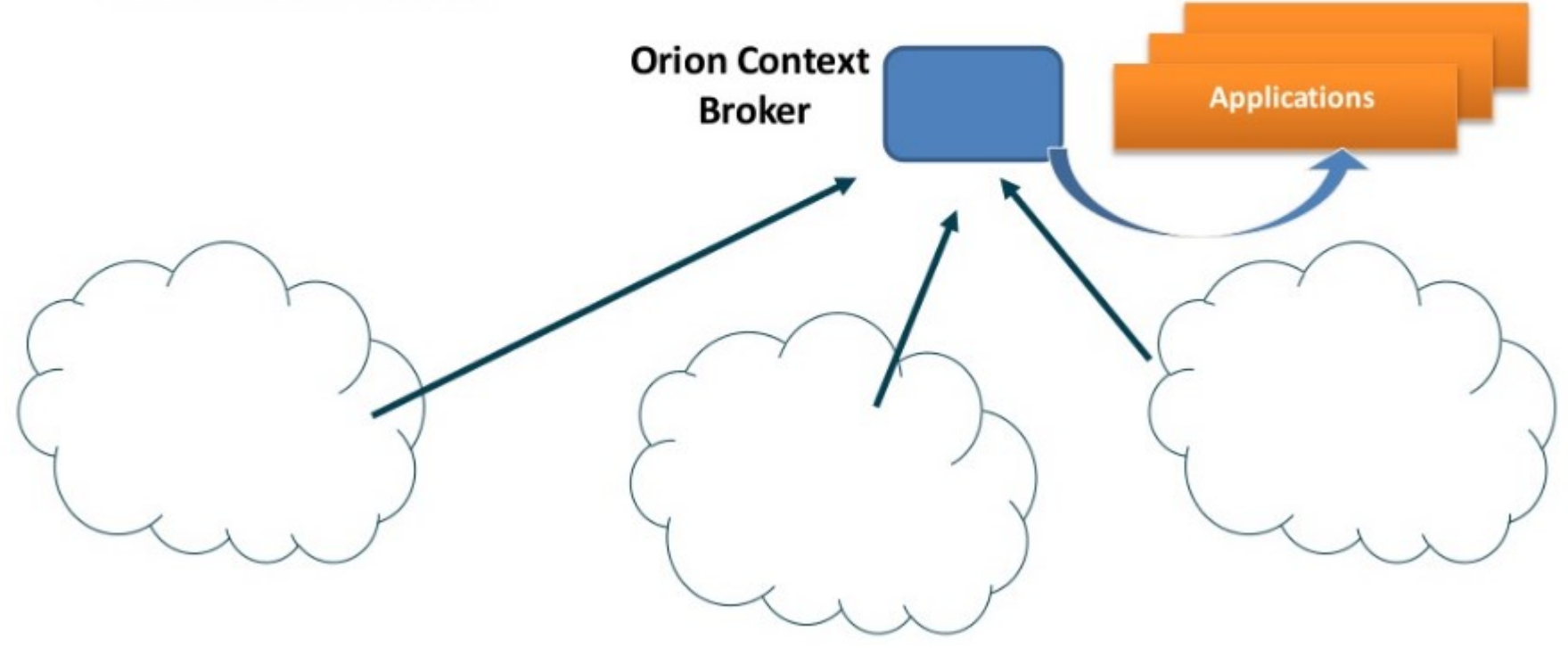

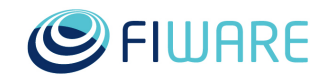

### **Orion Context Broker GEri NGSI information model**

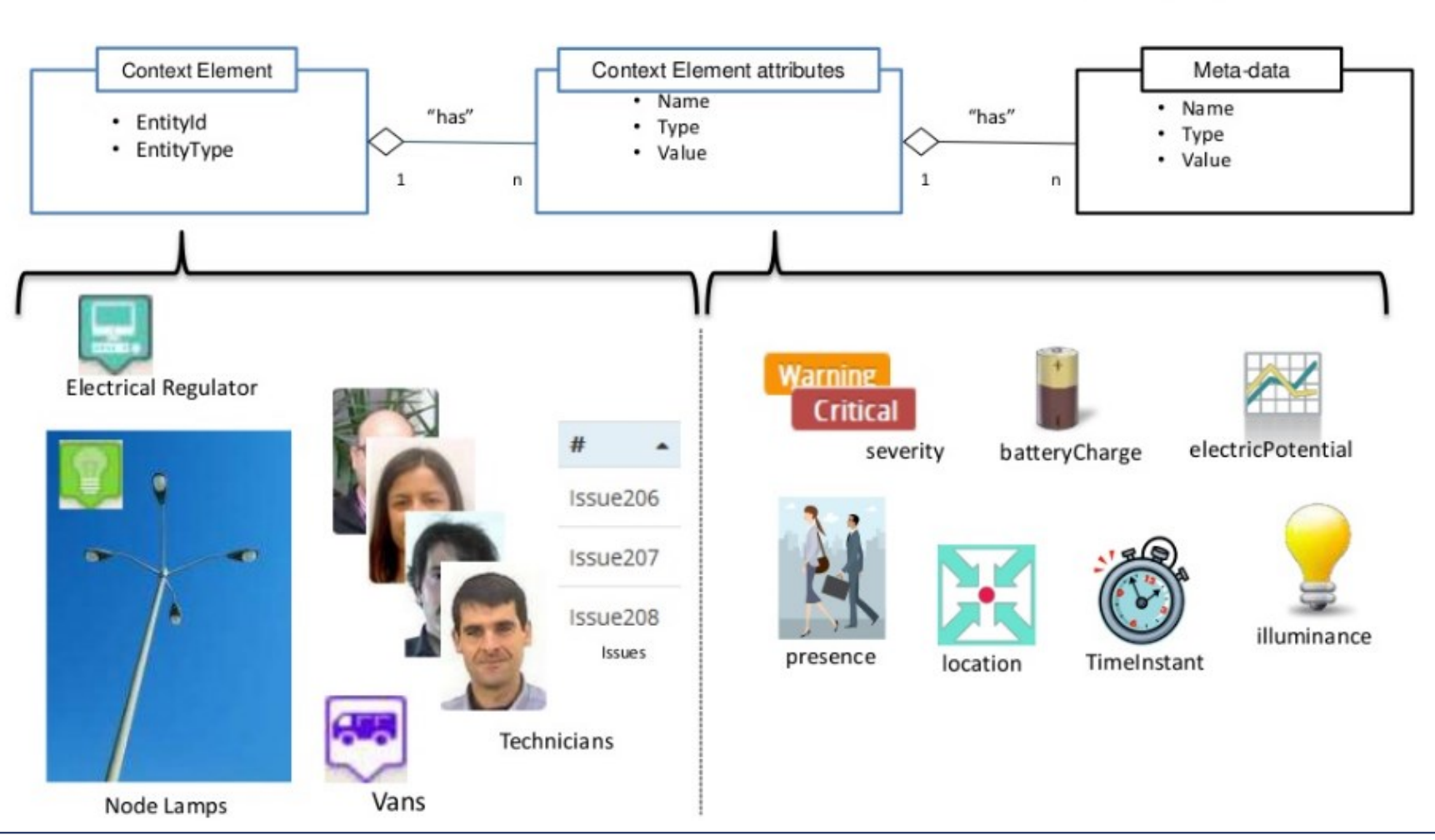

Orion metadata: ID, location Custom metadata

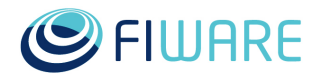

### **Orion Context Broker GEri**

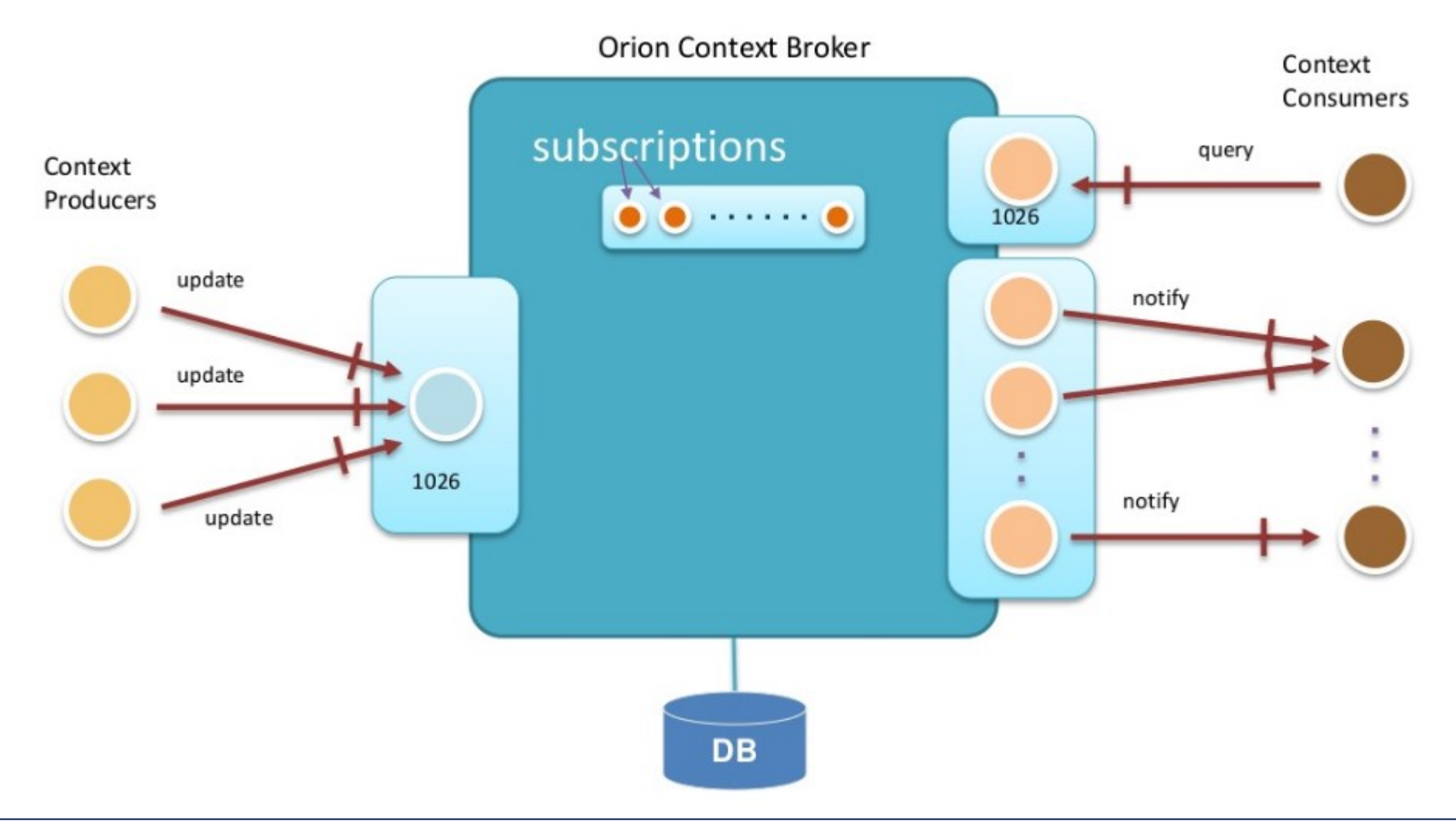

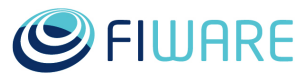

# **Orion Context Broker GEri Create an entity**

```
url = 'http://<IP_of_orionCB>:1026/NGSI10/updateContext'
payload = {
"contextElements": [
 {
        "type": "Bid",
        "isPattern": "false",
        "id": "BidDEMO9",
        "attributes": [
 {
          "name": "bid",
          "type": "integer",
          "value": "0"
 }
 ]
 }
 ],
   "updateAction": "APPEND"
 }
headers = { 'Accept' : 'application/json',
       'content-type' : 'application/json'
 }
r = requests.post(url, data=json.dumps(payload), headers=headers)
```
### **Update an entity**

```
payload = {
    "contextElements": [
 {
         "type": "Bid",
         "isPattern": "false",
         "id": "BidDEMO9",
         "attributes": [
 {
           "name": "bid",
           "type": "integer",
           "value": "1000"
 }
 ]
 }
 ],
     "updateAction": "UPDATE"
 }
```
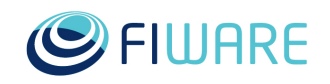

STEP 3:

#### **Proton Complex Event Processing GEri**

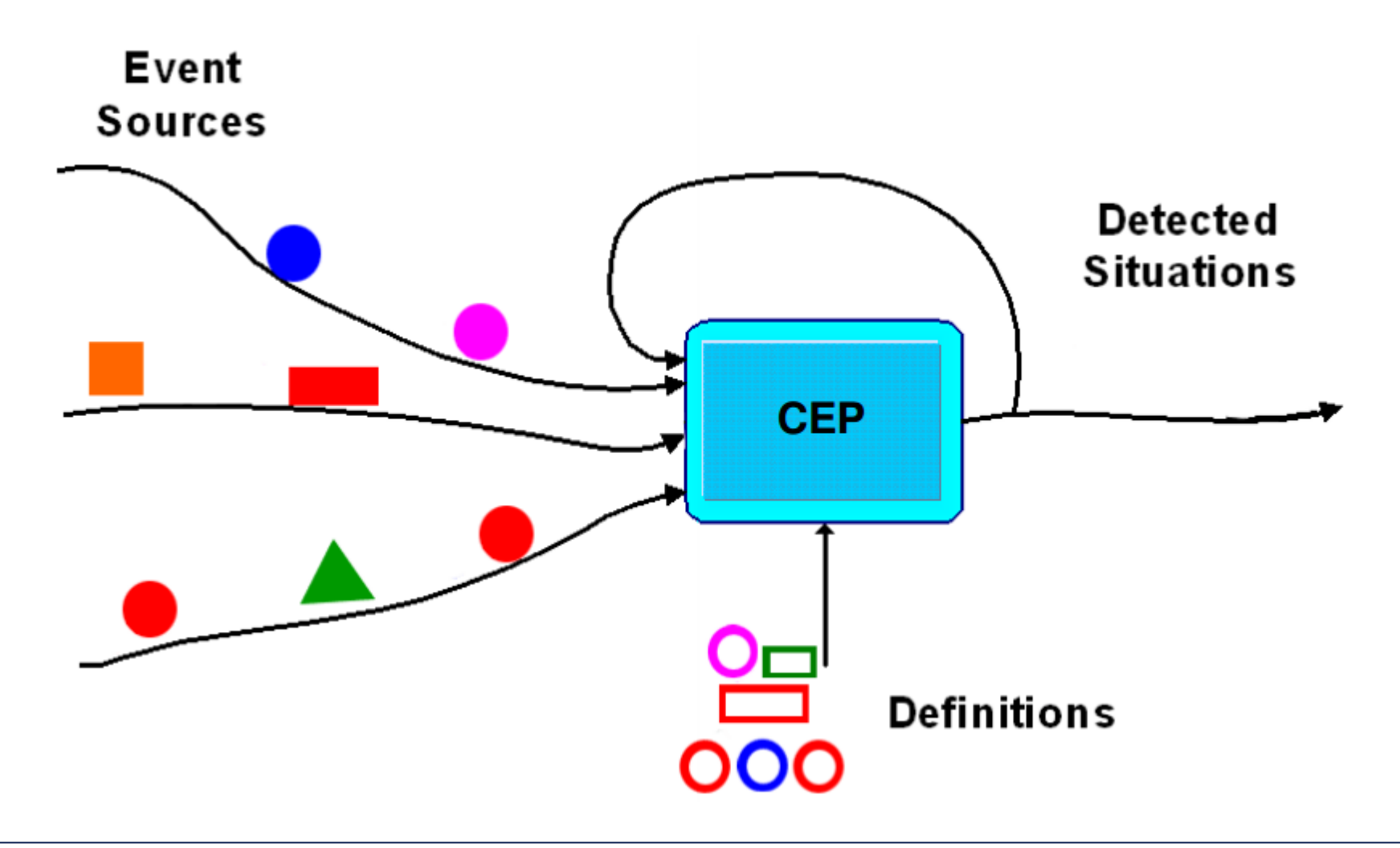

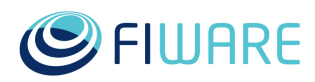

#### STEP 3:

### **Proton Complex Event Processing GEri**

#### • From Event-Condition-Action to Pattern-Condition-Action

In certain scenarios, single events are insignificant, a CEP engine can detect ٠ combinations of events, and generate derived events, called situations, which are meaningful

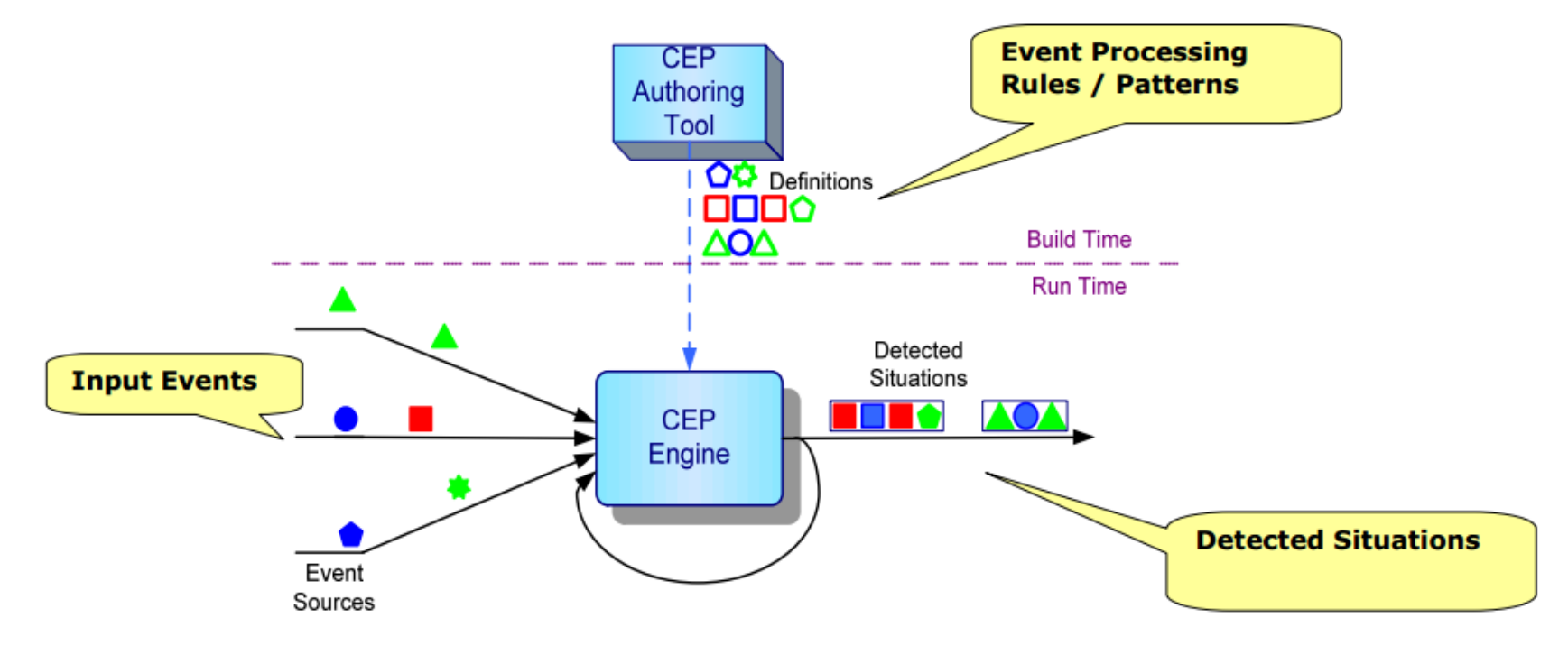

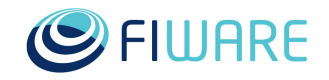

STEP 3:

### **Proton Complex Event Processing GEri**

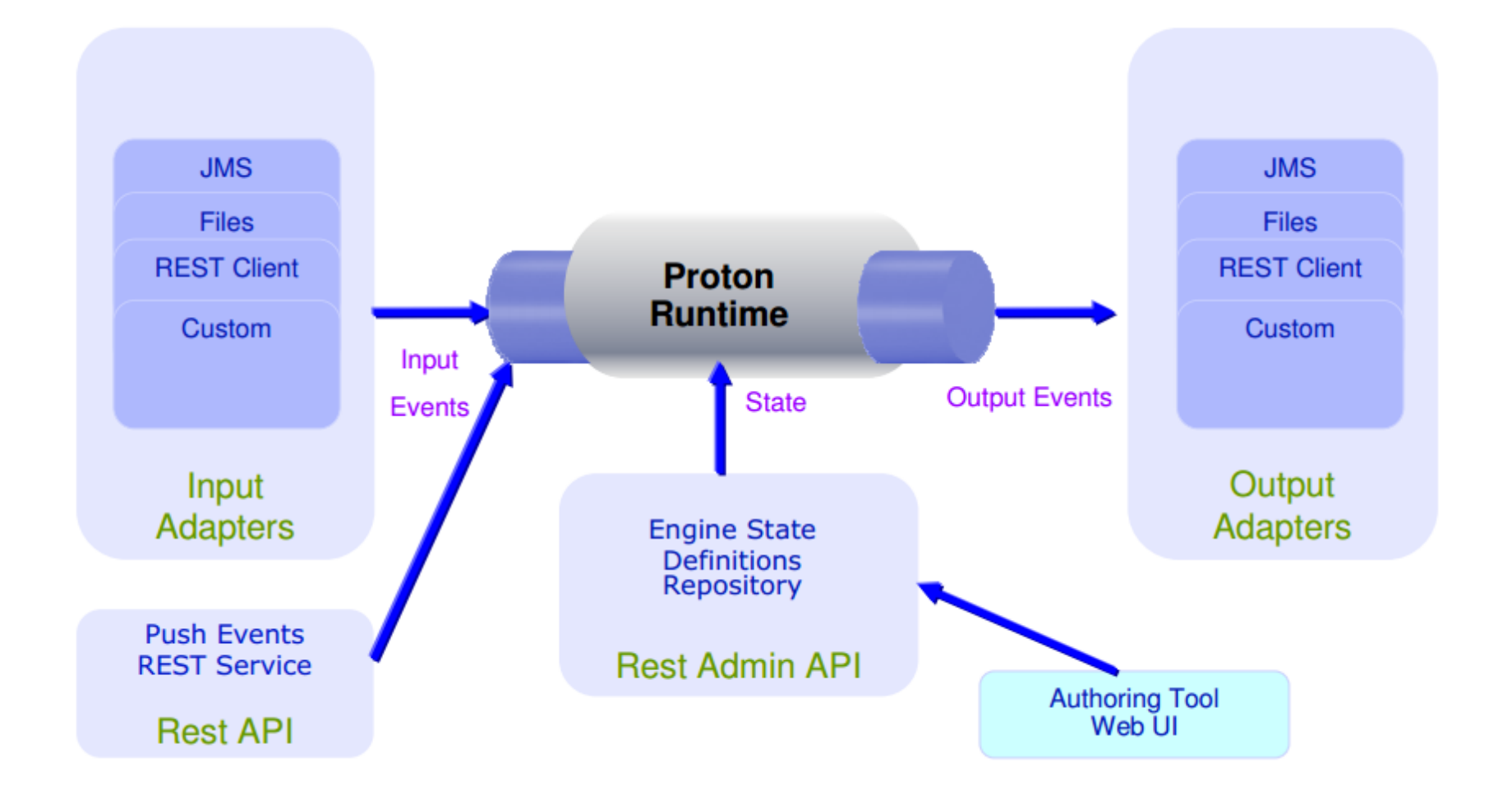

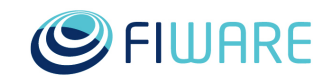

#### **Proton Authoring Tool http://<CEP\_GE\_IP>:8080/AuthoringTool STEP 3:**

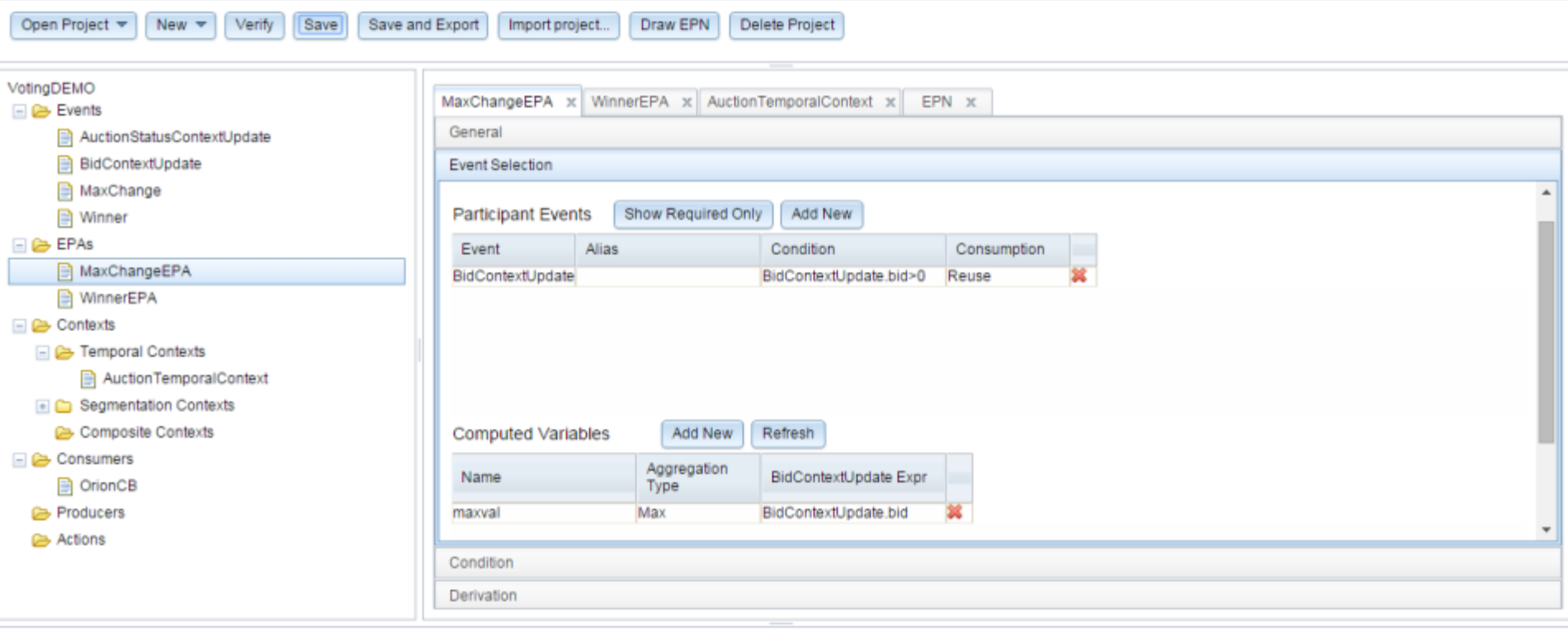

Number of errors and warnings  $= 0$ 

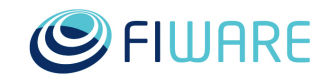

**STEP 3:**

## **Orion Context Broker GEri Registering the CEP instance**

#### **Register CEP to get notfication on the changes of AuctionStatus:**

**(curl <IP\_of\_orionCB>:1026/NGSI10/subscribeContext -s -S --header 'Content-Type: application/xml' -d @- | xmllint --format -) <<EOF**

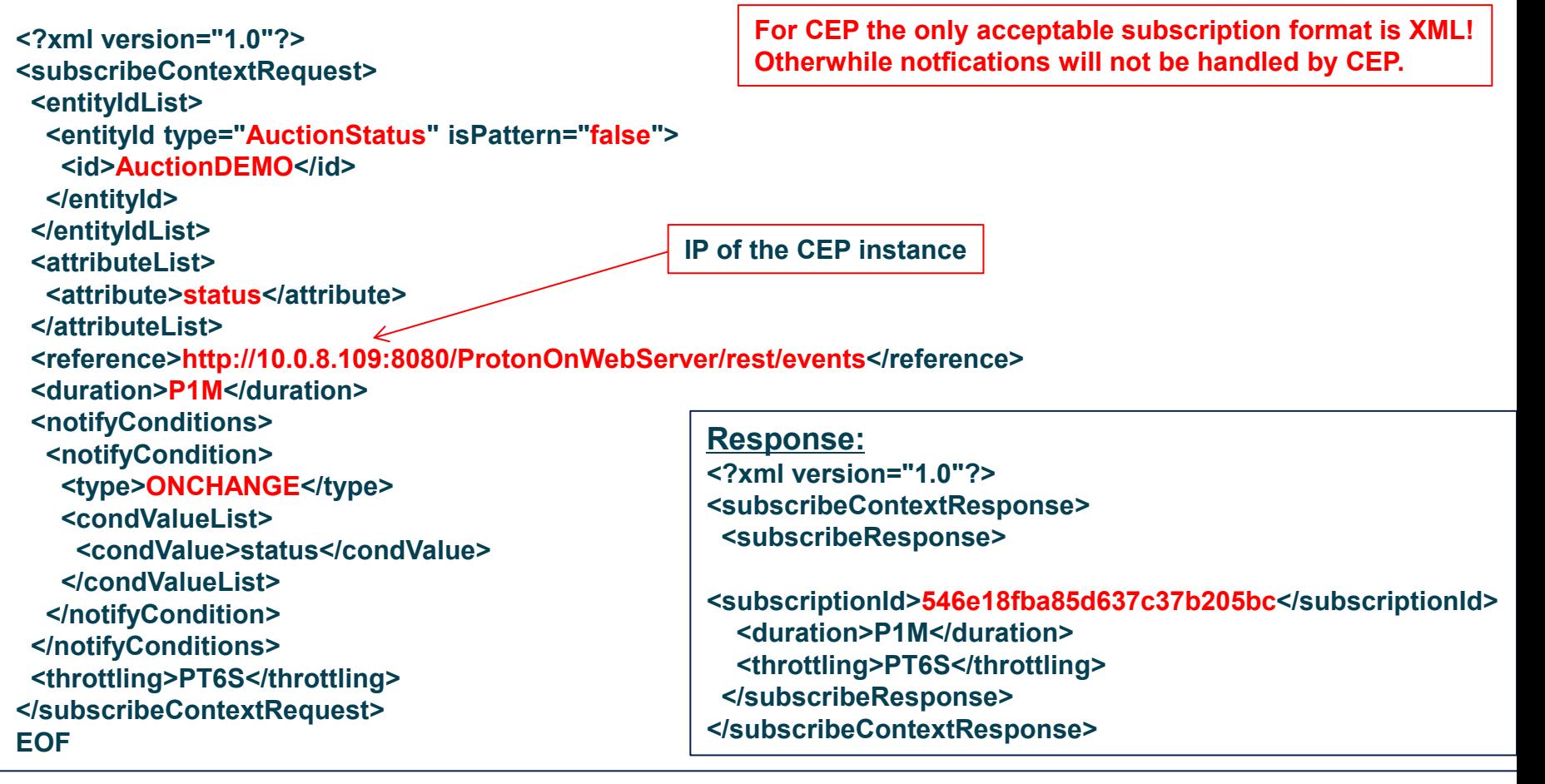

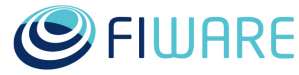

```
STEP 3:
```
# **Orion Context Broker GEri**

#### **The Orion entity for a situation generated by CEP**

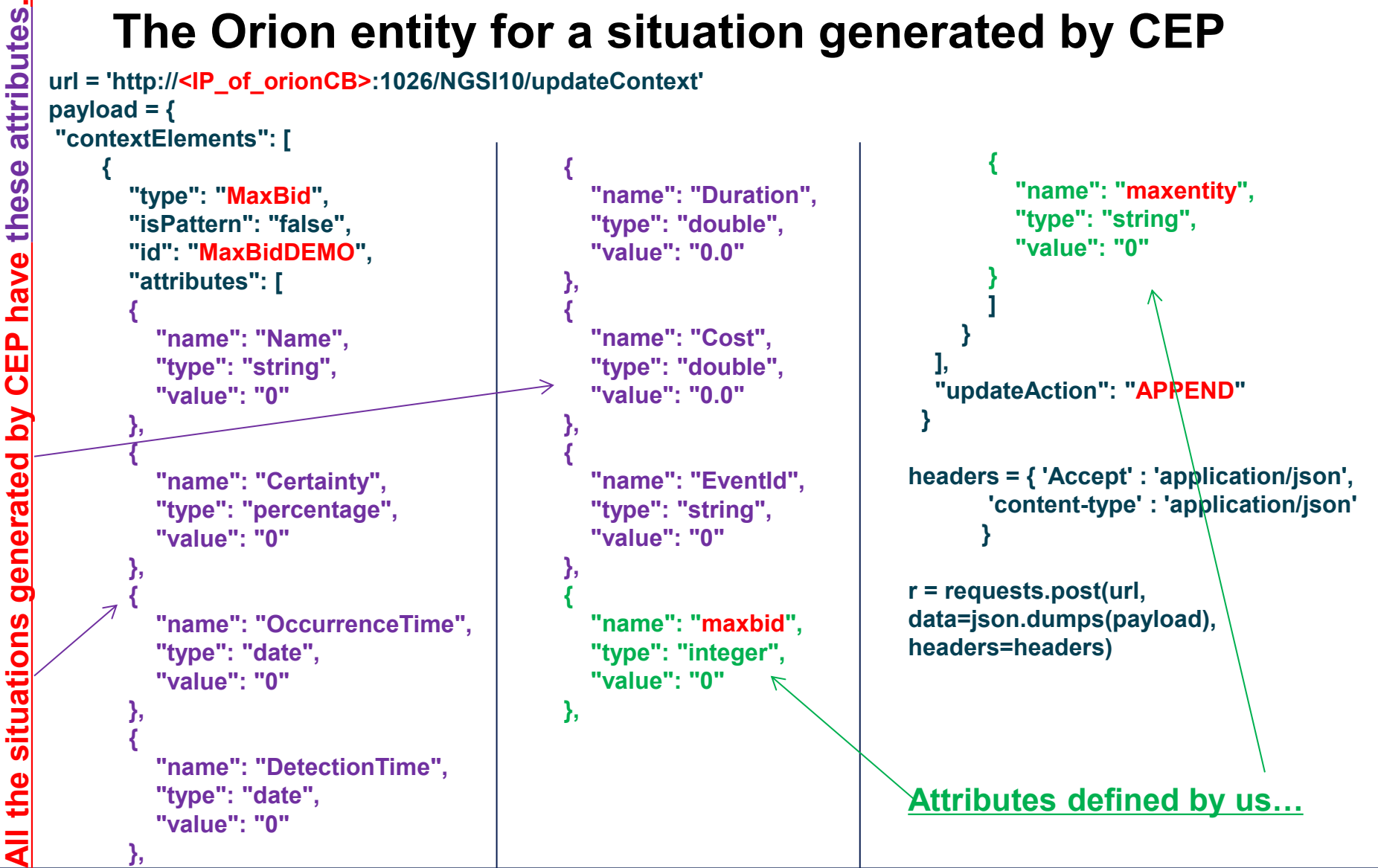

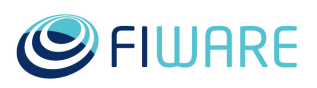

### **How to deploy a CEP project?** *1. export it to the external repository*

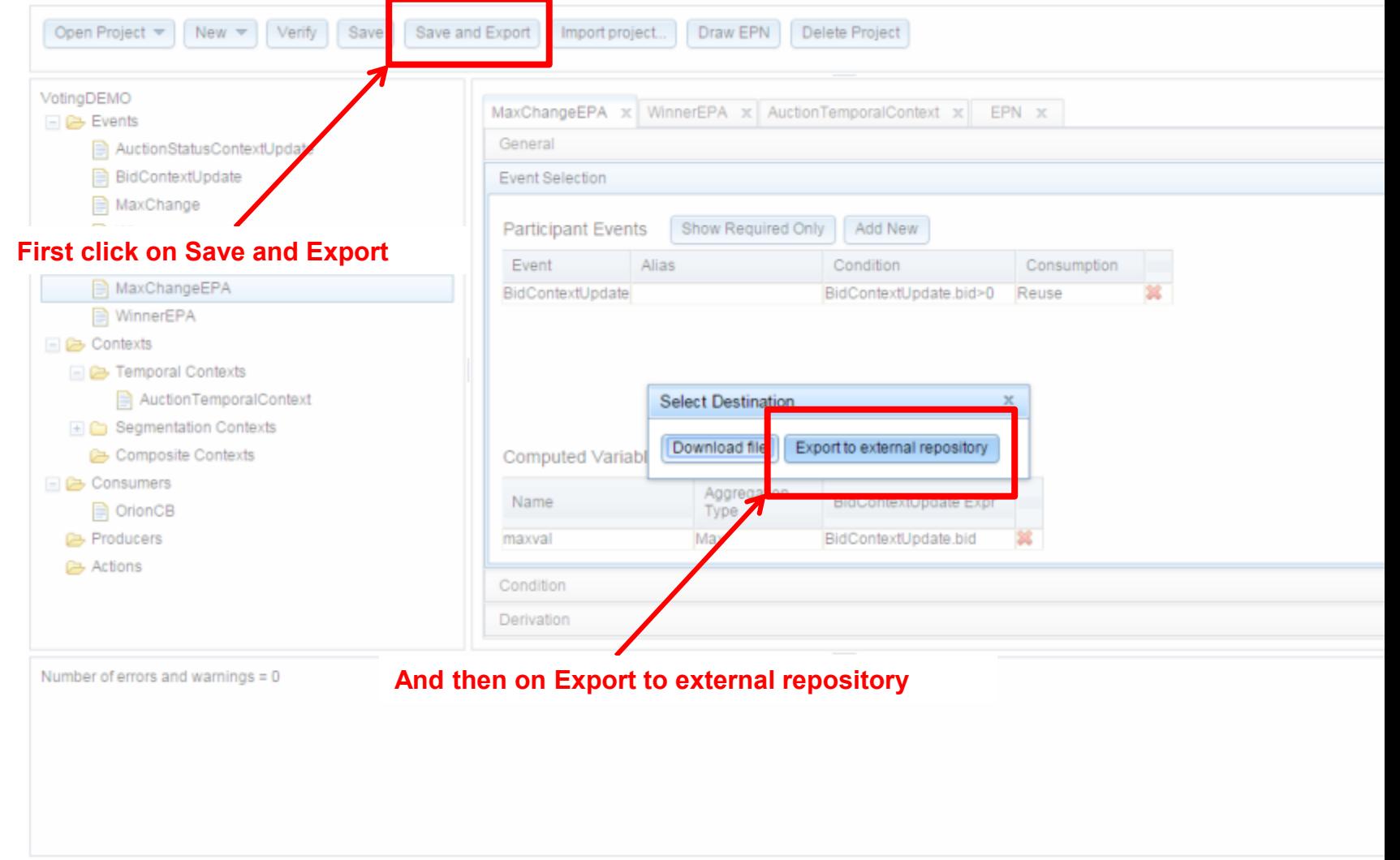

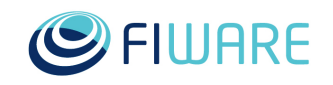

### **How to deploy a CEP project?** *1. export it to the external repository*

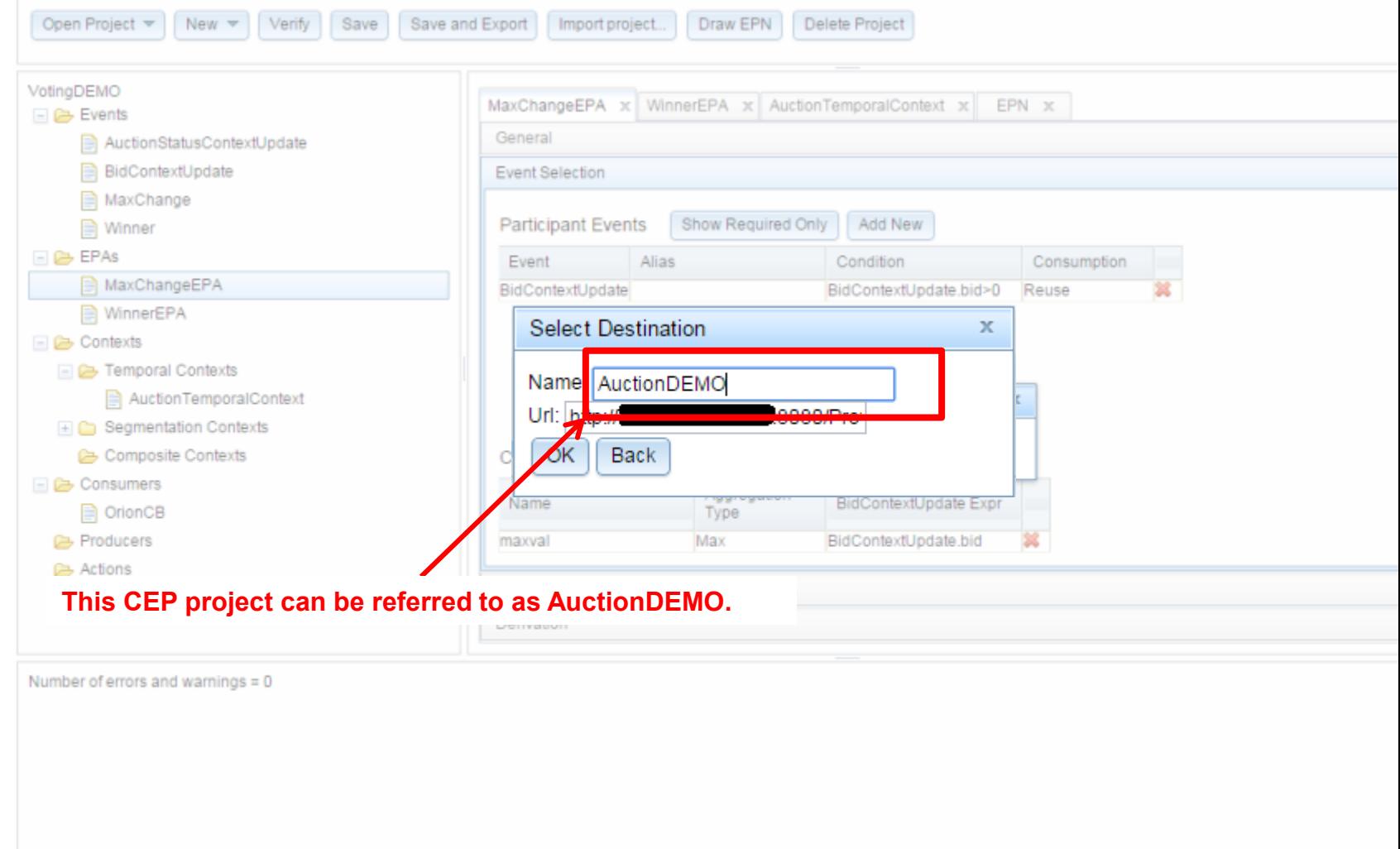

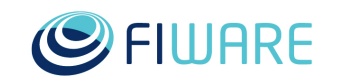

## **How to deploy a CEP project?**

### *2. the (project) definition is available in the repo.*

HTTP GET request for receiving the stored project definitions

GET <IP of CEP Instance>:8080/ProtonOnWebServerAdmin/resources/definitions

#### Response

 },  $\{$ 

 },  $\{$ 

 },  $\blacksquare$ 

 $\|\}$ ]

[  $\{$ 

 "name": "/opt/repositories/tomcat10/DoSAttack.json", "url": "/ProtonOnWebServerAdmin/resources/definitions/DoSAttack"

 "name": "/opt/repositories/tomcat10/DoSAttack2.json", "url": "/ProtonOnWebServerAdmin/resources/definitions/DoSAttack2"

 "name": "/opt/repositories/tomcat10/Test.json", "url": "/ProtonOnWebServerAdmin/resources/definitions/Test"

 "name": "/opt/repositories/tomcat10/AuctionDEMO.json", "url": "/ProtonOnWebServerAdmin/resources/definitions/AuctionDEMO"

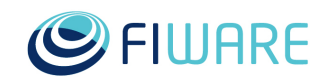

# **How to deploy a CEP project?** *3. Activate AuctionDEMO*

- HTTP PUT request sent to the following end-point
	- PUT <IP\_of\_CEP\_Instance>:8080/ProtonOnWebServerAdmin/resources/instances/ProtonOnWebServer
	- **Content:**

{

}

```
"action": "ChangeDefinitions",
```
"definitions-url": "/ProtonOnWebServerAdmin/resources/definitions/AuctionDEMO"

```
 Response : 200 OK
```
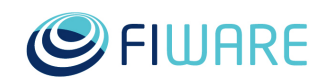

### **How to deploy a CEP project?** *4. Start and stop AuctionDEMO*

#### **Start the CEP instance**

- HTTP PUT request sent to the following end-point
	- PUT <IP of CEP Instance>:8080/ProtonOnWebServerAdmin/resources/instances/ProtonOnWebServer
	- **Content:**

{"action":"ChangeState","state":"start"}

**Response** : 200 OK

#### **Stop the CEP instance**

- HTTP PUT request sent to the following end-point
	- PUT <IP\_of\_CEP\_Instance>:8080/ProtonOnWebServerAdmin/resources/instances/ProtonOnWebServer
	- **Content:**

{"action":"ChangeState","state":"stop"}

**Response** : 200 OK

#### **Get status of the instance**

GET <IP\_of\_CEP\_Instance>:8080/ProtonOnWebServerAdmin/resources/instances/ProtonOnWebServer

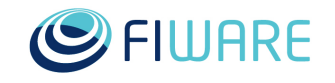

**STEP 4:** 

#### **WireCloud Web Mashup GEri**

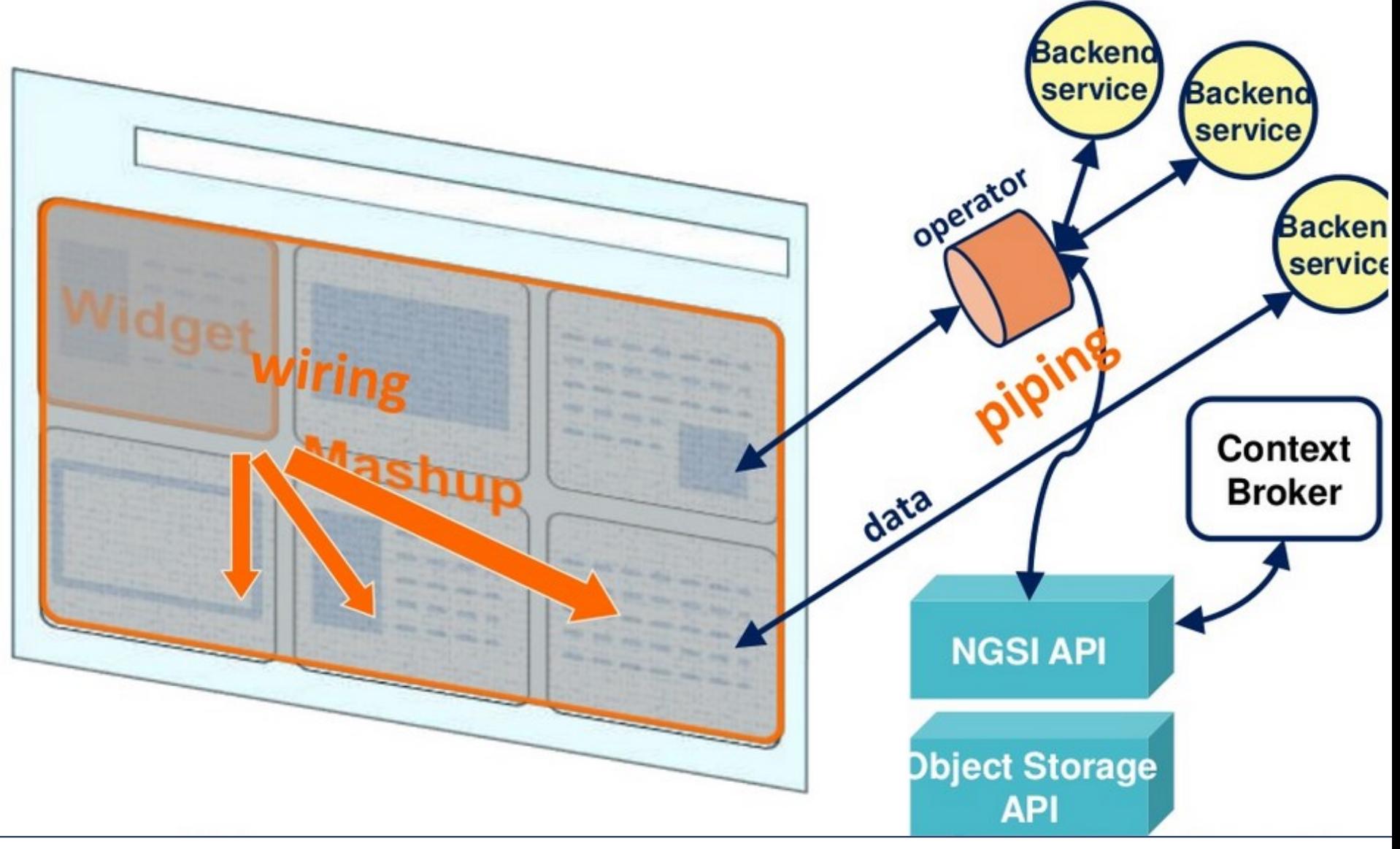

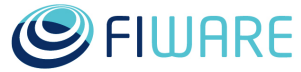

STEP 4:

#### **WireCloud Web Mashup GEri**

/ admin / Mashup Info. de Terremotos OGC Service Registry Terremotos últmos 10 diga Centros Sonitorios Noticias sobre terremotos ひくもわめ のりもわめ Deltin Derrogs Cit. Severigas With Solicit a  $\circ$  $\circ$ procede. INVESTIVA 25 SEA **MOON PRODUCTIVE** here there are Limited Selected of arms **Delaward Seat** www.netmocrani *<u><u>A DESTRICTION</u>*</u> skilaniana, jangunia iku, it A 944, N. NY to the production car removement into comprehent if if we included the installation of the last last the line<br>Antioxidation which the an- du regulations constructions. We better, if we the funcar población Seven Mrs. CartaConha Municipal # Información del terremoto  $\begin{tabular}{|c|c|} \hline new \\ \hline \end{tabular}$ Senat Saltin<br>Salt Saltinis devel (1984)<br>Shimaday HarashAduato (Municipal) lane fire privated register, homeone measure Sense next Web IQV m moved demand dealer bounded booths. **Lacuse** new, now ... 222, new, news 221 221 PM 2019, newseles, Canton con<br>Beautiges in  $\lambda = 10$  . <br>  $\lambda = 0.001$  and  $\lambda = 0.001$  and  $\lambda = 0.001$  $5888$ Farm 1 louis 201001

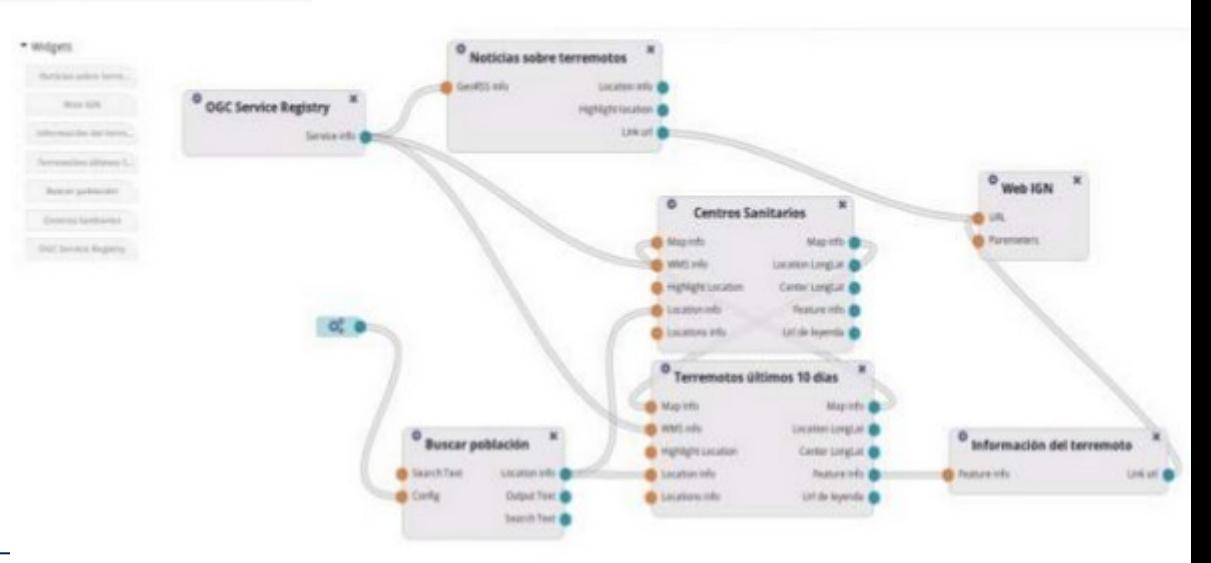

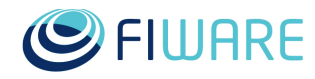

**STEP 4:**

#### **How to create a WireCloud Widget…**

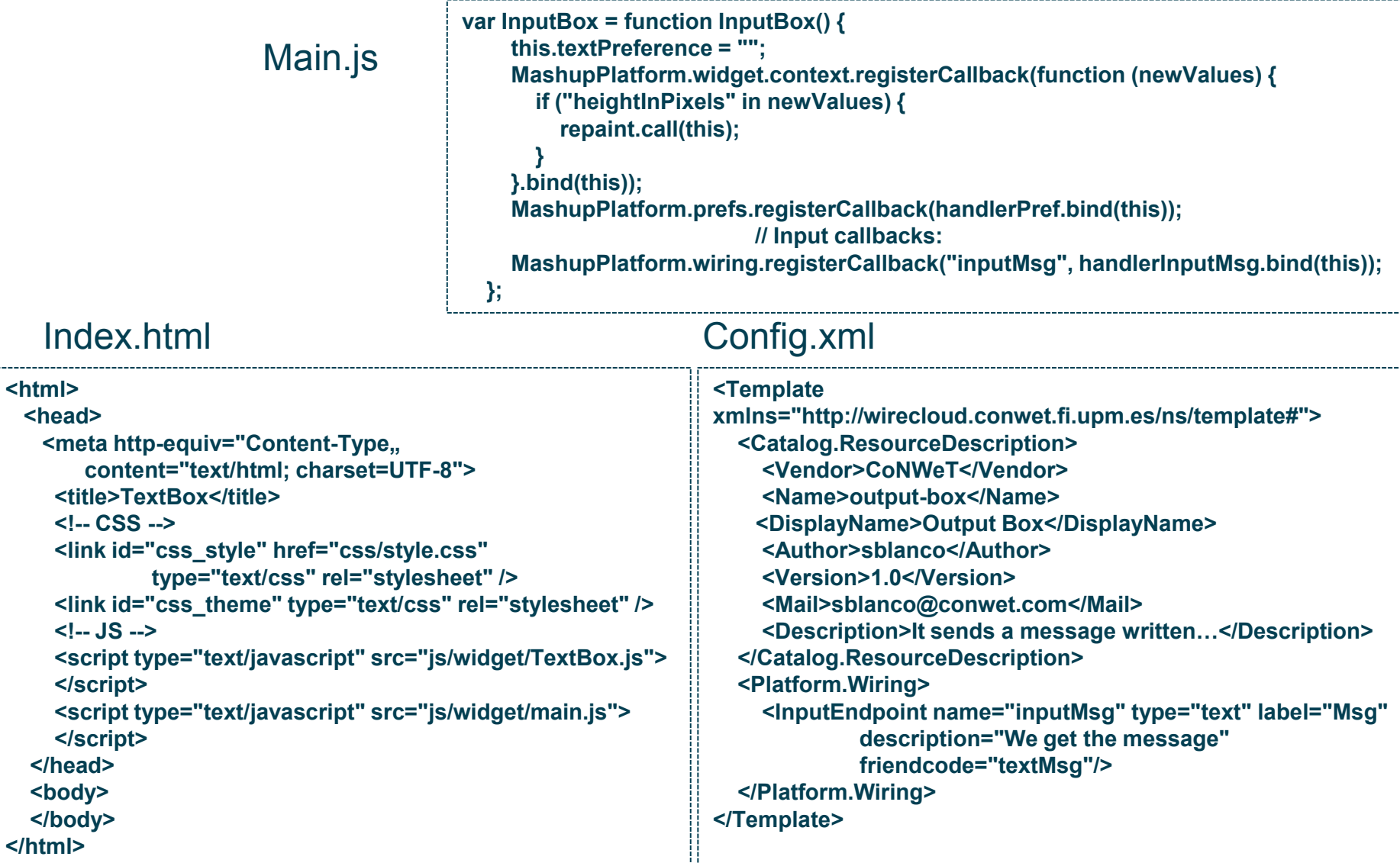

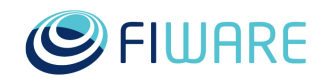

**STEP 4:**

### **…or a WireCloud Operator…**

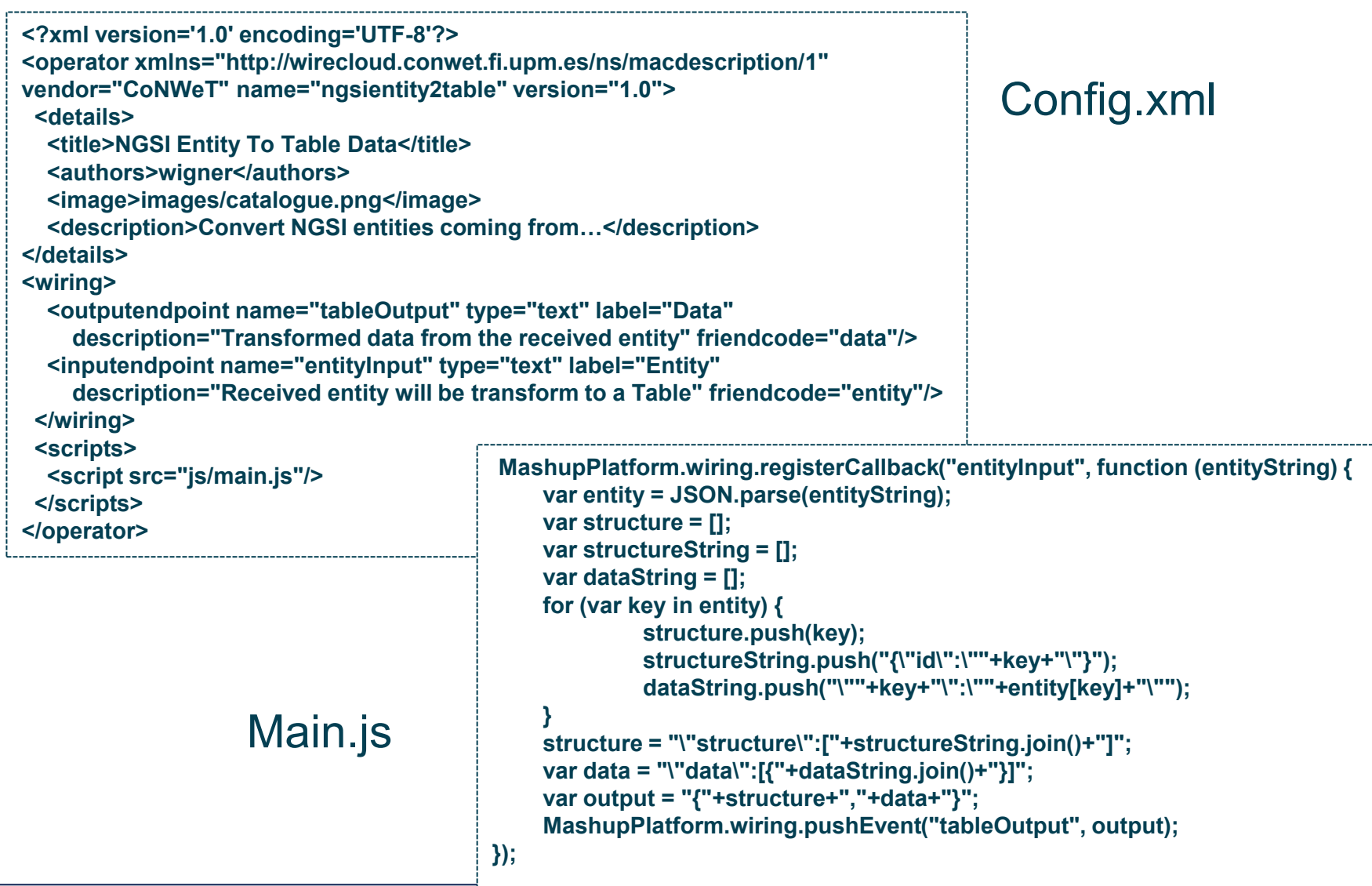

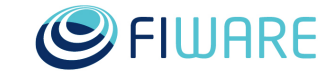

## **What can you do with FIWARE?**

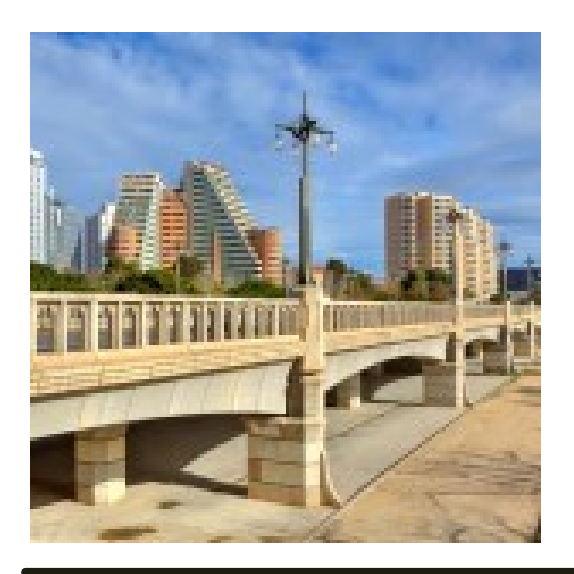

350 connected sensors for the management of public resources through a single connectivity platform and enhancing various areas such as **transport, energy efficiency and environmental services**

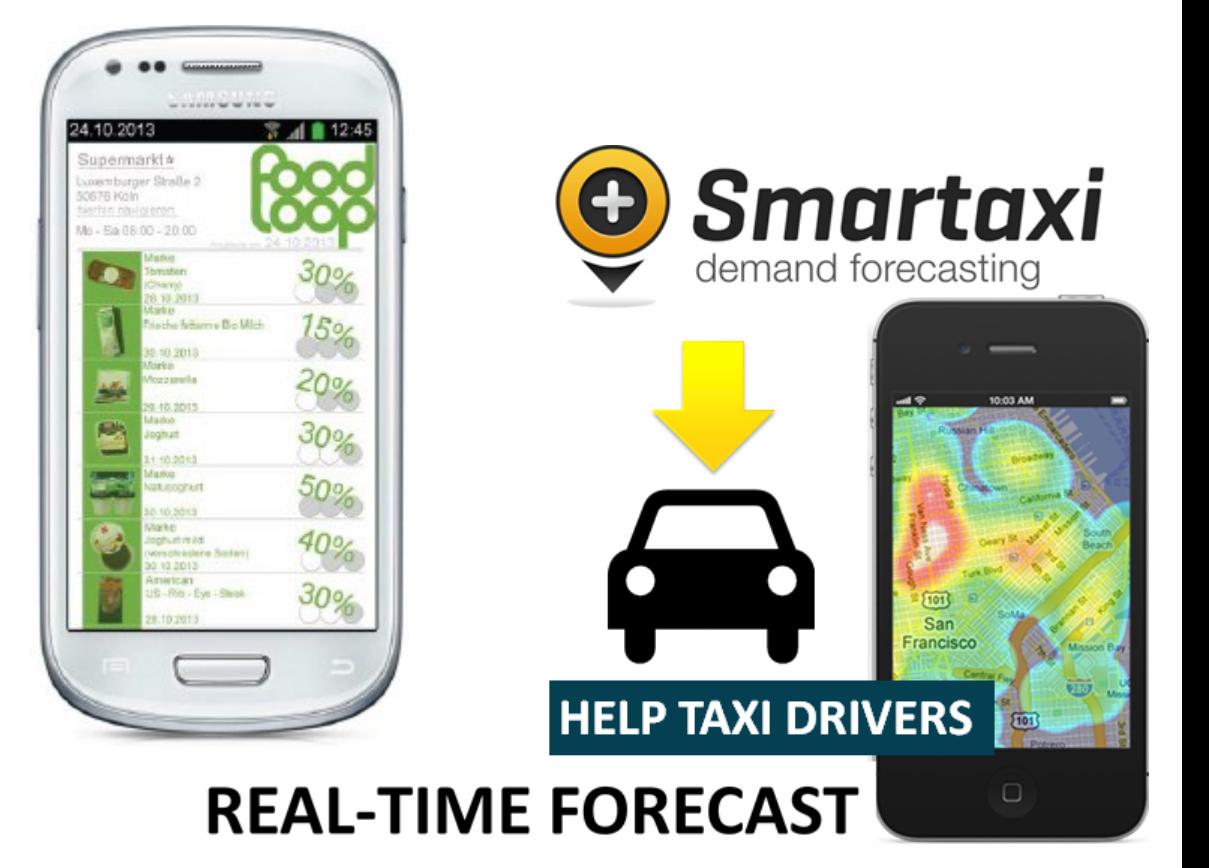

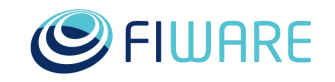

#### **Success Stories? Get inspiration!**

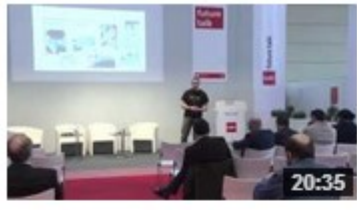

**Building Streaming Media Applications with FI-WAR...** 41 visualizaciones Hace 1 mes

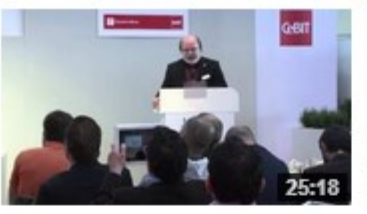

**Creating Interactive 3D Applications and Shared...** 20 visualizaciones Hace 1 mes

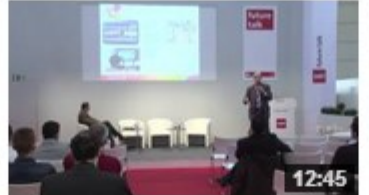

The FI-Content use case project - Social and... 14 visualizaciones Hace 1 mes

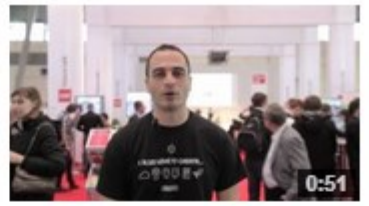

**Naevatec (Kurento Generic** Enabler) - Interview with... 23 visualizaciones Hace 1 mes

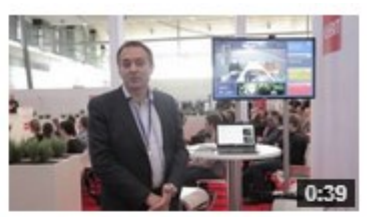

**Magic Box Interview with** Javier Herrero at CeBIT... 27 visualizaciones Hace 1 mes.

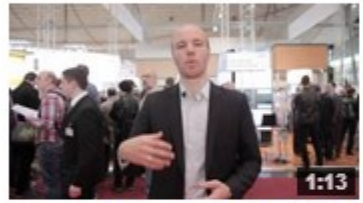

**Thorsten Sandfuchs (SAP)** 

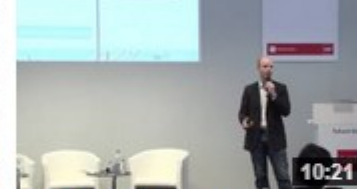

**FI-WARE Business** *350 interview at CeBIT 2014* Framework by Thorsten...<br>22 visualizaciones Hace 1 mes 24 visualizaciones Hace 1 mes

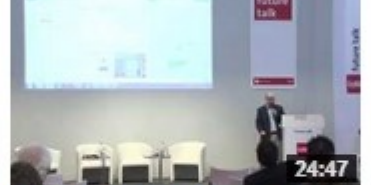

**Connecting to the Internet** of Things (IoT) with FI... 23 visualizaciones Hace 1 mes

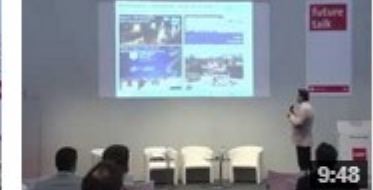

**Connecting to the Internet** of Things (IoT) with FI-... 12 visualizaciones Hace 1 mes

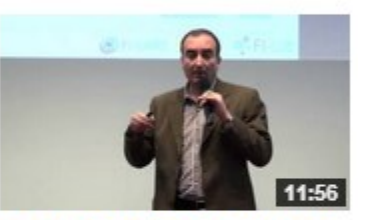

**FI-WARE and FI-Content in** the EU Future Internet... 33 visualizaciones Hace 1 mes

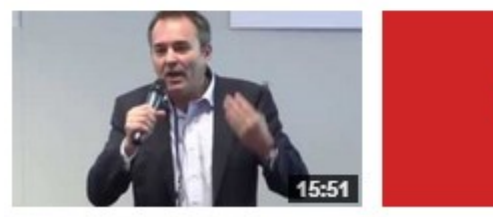

**Magic Box & FI-WARE, Magic Box & FI-WARE, CeBIT Future Talks 2014**<br>**Javier Herrero at CeBIT...** 15 visualizaciones Hace 1 mes 15 visualizaciones Hace 1 mes

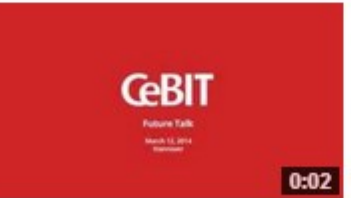

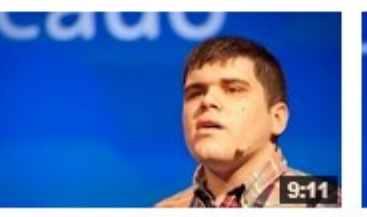

SmartTaxi: The Value for a FI-LAB: A guide to the most FI-OPS: access from Developer - FI-WARE in... 119 visualizaciones Hace 2 meses

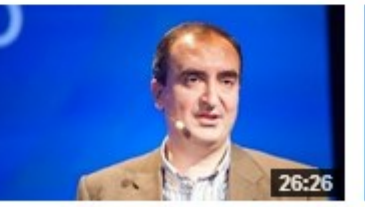

exciting Future Internet... 133 visualizaciones Hace 2 meses

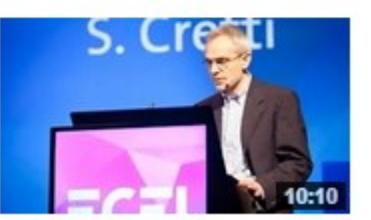

everywhere in Europe by... 20 visualizaciones Hace 2 meses

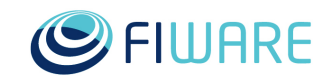

#### **Example: Smart City platform**

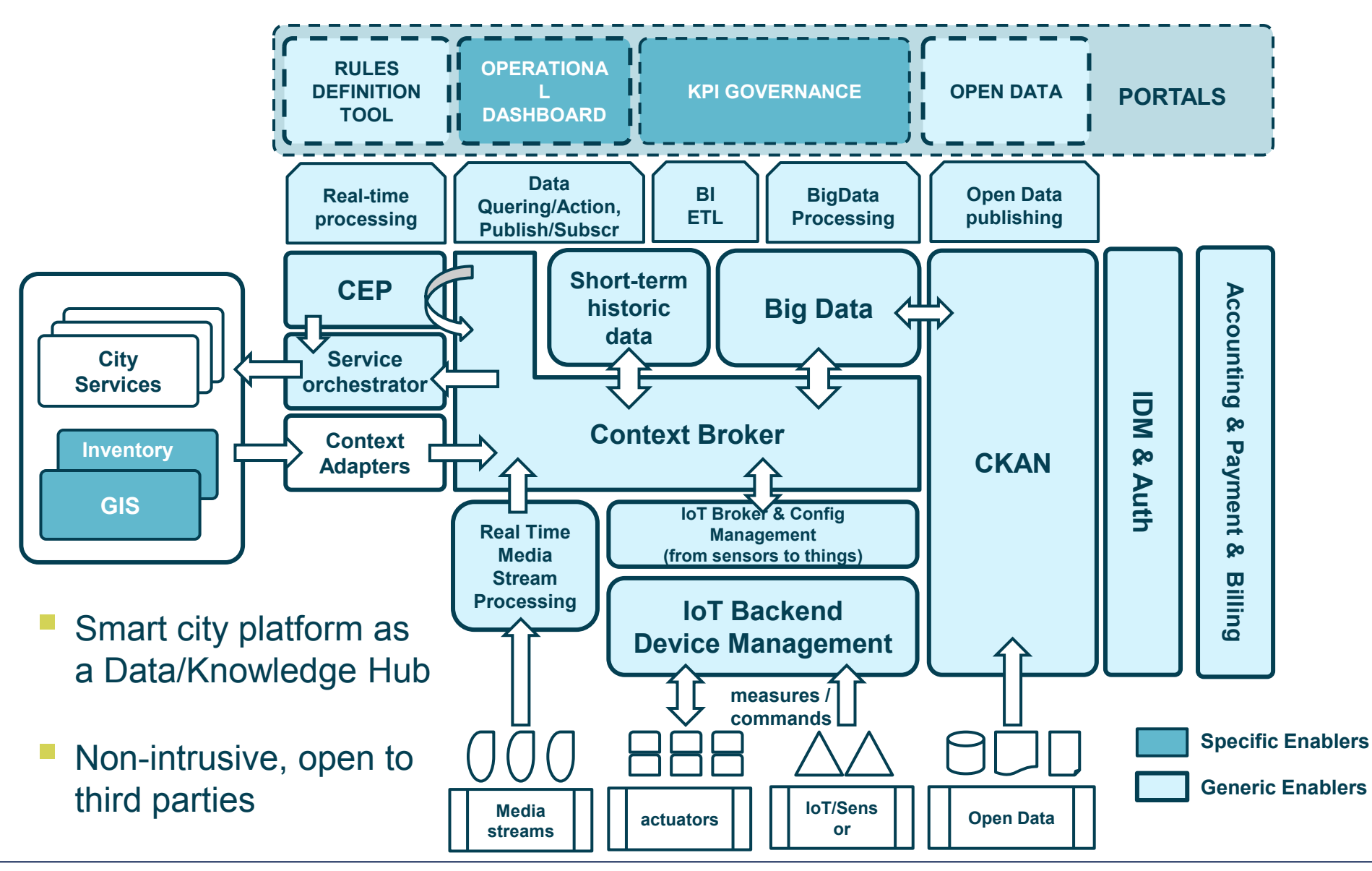

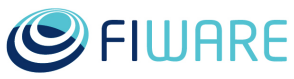

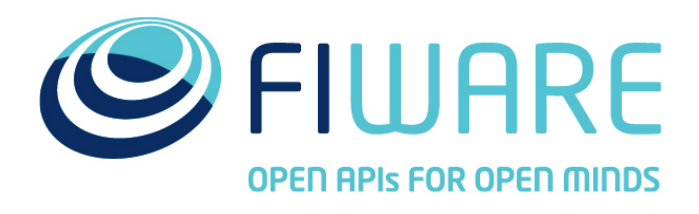

**O**<sup>2</sup> FIWARE Lab

**Spark your imagination** 

**FIWARE Ops** 

**Easing your operations** 

# **Join us!**

[http://fiware.org](http://fi-ware.org)

[http://lab.fiware.org](http://lab.fi-ware.org)

Follow @Fiware on Twitter !

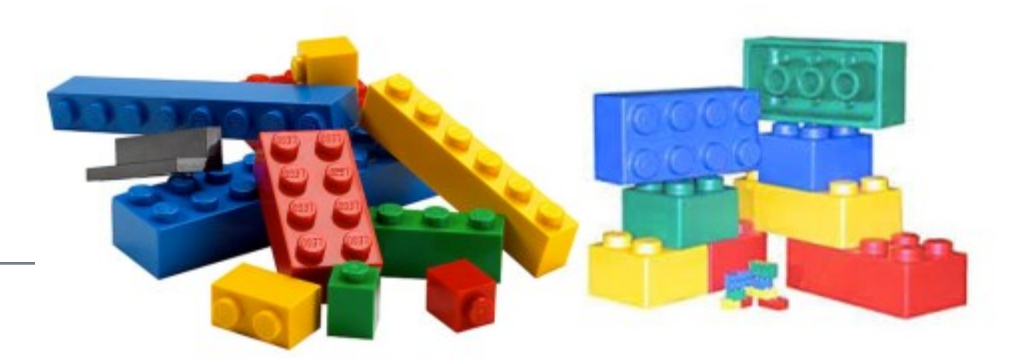

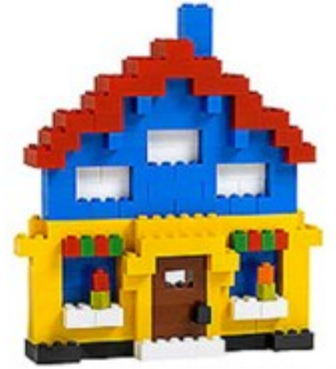

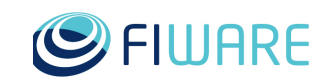